EIS-2208FT(中性) 飞腾平台服务器设备 版本: B00

### 法律资讯

#### 警告提示

为了您的人身安全以及避免财产损失,必须注意本手册中的提示。人身安全 的提示用一个警告三角表示,仅与财产损失有关的提示不带警告三角。警告提示 根据危险等级由高到低如下表示。

#### ▲危险

表示如果不采取相应的小心措施,将会导致死亡或者严重的人身伤害。

### ▲警告

表示如果不采取相应的小心措施,可能导致死亡或者严重的人身伤害。

## △小心

表示如果不采取相应的小心措施,可能导致轻微的人身伤害。

#### 注意

表示如果不注意相应的提示,可能会出现不希望的结果或状态。

#### 合格的专业人员

本文件所属的产品/系统只允许由符合各项工作要求的合格人员进行操作。 其操作必须遵照各自附带的文件说明,特别是其中的安全及警告提示。 由于具 备相关培训及经验,合格人员可以察觉本产品/系统的风险,并避免可能的危险。

#### 产品

请注意下列说明:

警告

产品只允许用于目录和相关技术文件中规定的使用情况。如果要使用其他 公司的产品和组件,必须得到推荐和允许。正确的运输、储存、组装、装 配、安装、调试、操作和维护是产品安全、正常运行的前提。必须保证允 许的环境条件。必须注意相关文件中的提示。

## 免责声明

本公司保留对此手册更改的权利,产品后续相关变更时,恕不另行通知。 对于任何因安装、使用不当、超规格使用而导致的直接、间接、有意或无意的损 坏及隐患概不负责。

订购产品前,请向经销商详细了解产品性能是否符合您的需求。

本手册所涉及到的其他商标,其所有权为相应的产品厂家所拥有。

版权所有,违者必究。未经许可,不得以机械、电子或其它任何方式进行 复制。

#### 保修条款:

产品保修期两年。用户如另有要求,以双方签署的合同为准。

# 文档说明

## 本文档适用范围

本文档适用于 EIS-2208FT型号。

### 约定

在本文档中,术语"整机"或"产品"有时特指 EIS-2208FT产品。

#### 说明

安全相关注意事项

为避免财产损失以及出于个人安全方面的原因,请注意本入门指南中关 于安全方面的信息。文中使用警告三角来指示这些安全信息,警告三角的出 现取决于潜在危险的程度。

### 历史

本说明书发布版本:

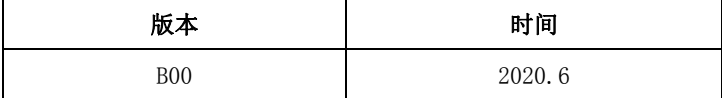

## 安全须知

#### 通用安全说明

## </u>

除非您阅读过相关的安全说明,否则请不要扩展您的设备。

本设备符合相关安全措施要求。如果您对在规划环境中安装的有效性存有疑 问,请联系您的服务代表。

#### 维修

只能由经过授权的人员对设备进行维修。

#### ▲警告

未经授权打开设备以及不当修理都可能导致设备严重损坏或危及用户安 全。

#### 系统扩展

仅安装专为此设备设计的系统扩展设备。安装其它扩展设备可能会损坏系统 并违反无线电干扰抑制规定。请联系技术支持团队或设备购买地,以了解可安全 安装的系统扩展设备。

小心

如果因安装或更换系统扩展设备而将设备损坏,担保将失效。

#### 电池

只能由合格人员来更换电池。

▲小心

如果未按指示更换电池,将会有爆炸危险。 只能使用相同类型的电池或制 造商建议的同等类型的电池来更换。用过的电池必须按照当地法规来处理。

## 警告

存在爆炸及释放有害物质的风险!为此,请勿将锂电池投入火中、焊接到 池体、打开、短路、颠倒正负极或加热到 100℃以上,应按规定进行处理, 使其避免受到阳光直射、受潮和凝露。

#### A类设备声明

#### 注意

此为A级产品,在生活环境中,该产品可能会造成无线电干扰,在这种情况 下,可能需要用户对其干扰采取切实可行的防护措施。

#### ESD 指令

可以通过下面的标签来识别含有静电敏感设备(ESD, electrostatic sensitive devices) 的模块:

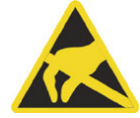

在操作含有 ESD 的模块时,请严格遵守下面提到的准则:

- 在操作含有 ESD 的模块之前, 请务必导去身体上的静电(例如, 通过触摸 接地物体)。
- 所有设备和工具必须不能带有静电。
- 在安装或卸下含有 ESD 的模块之前, 请务必要拔出电源插头并卸下电池。
- 只能通过其边缘来操作装配有 ESD 的模块。
- **●** 请勿触摸含有 ESD 的模块上的任何连接器针脚或导体。

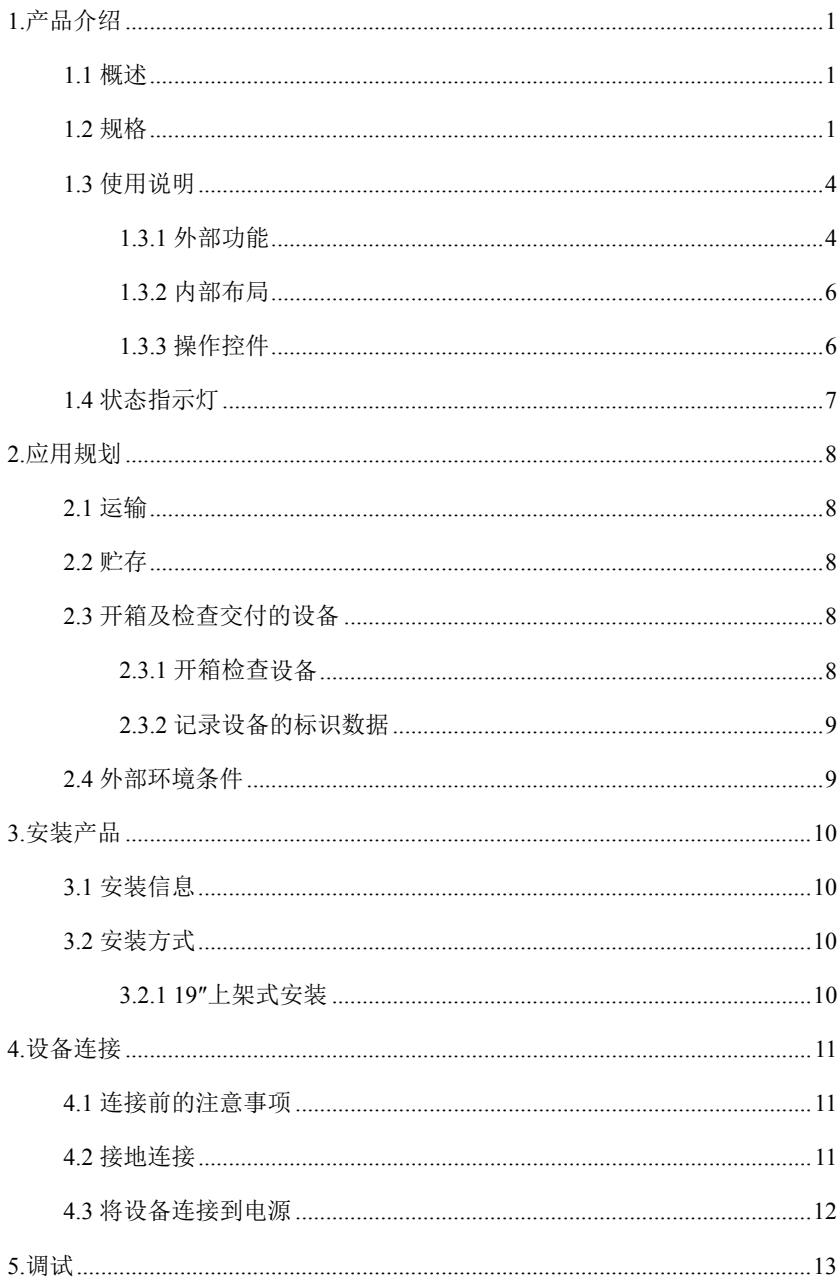

# 目 录

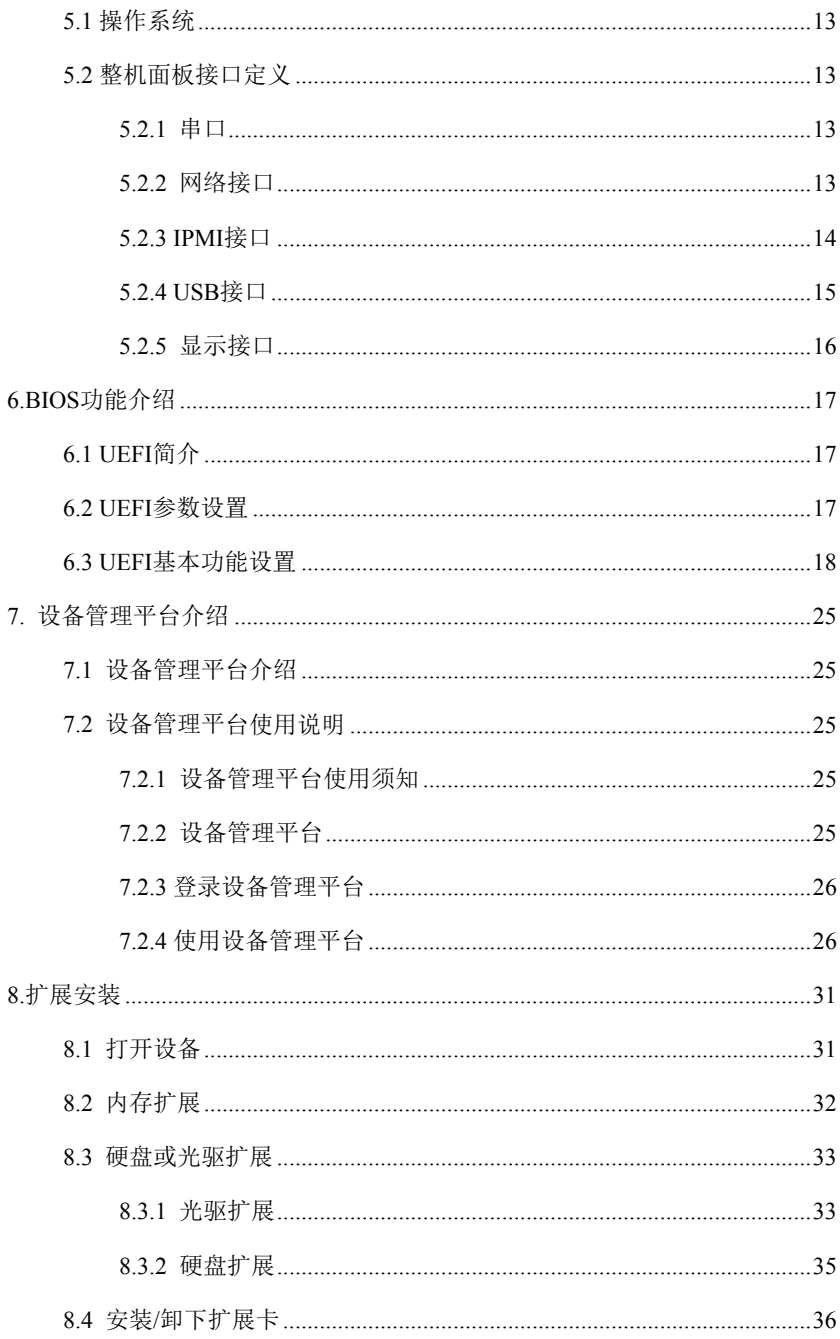

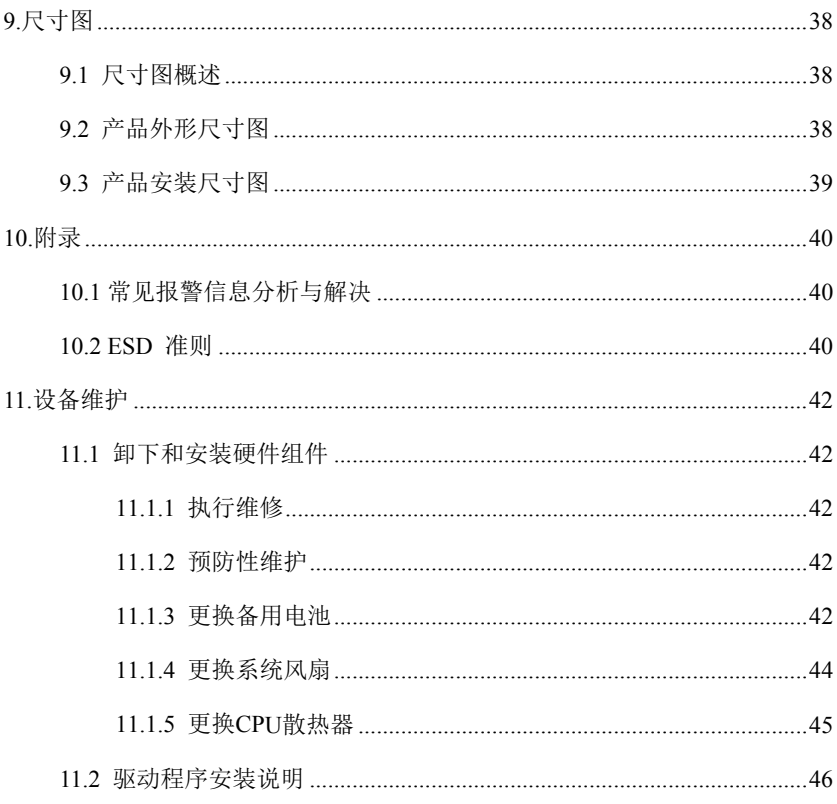

## <span id="page-9-0"></span>1.产品介绍

1.1 概述

<span id="page-9-1"></span>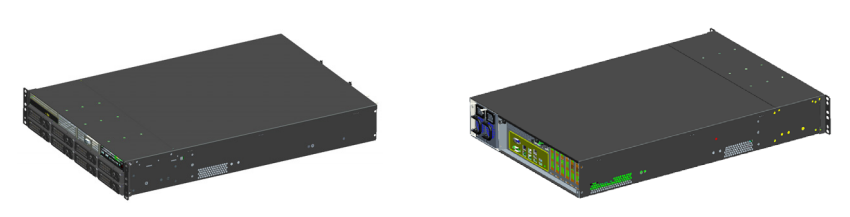

EIS-2208FT 是一款基于国产飞腾 FT-2000+/64 处理器的 2U 机架服务器, 提供企业级的强劲计算性能和扩展能力,适用于对信息安全要求较高的处理型需 求,主要应用在国家党政军系统及重点行业客户等。

EIS-2208FT 飞腾 2U 机架服务器采用 FT2000+/64 核单路处理器开发设计, 支持八通道 DDR4 RDIMM ECC 内存,前置 8 盘位本地存储,可选支持 RAID 配置, 集成 7 个 PCIE 扩展、1 个板载 Mini PCIE 2.0 x1 接口、板载 1 个 M.2 接口支 持 PCIE SSD, 4 个 GE 网口和 1 个 BMC 管理网口、6 个 USB 接口, 后置 1 个 VGA 接口、1 个 COM 接口、采用单、冗电源灵活配置,BMC 模块支持关键件健康状 态监测、KVM Over IP、远程媒体等管理特性,适配银河麒麟、统信 uos 操作系 统。

## <span id="page-9-2"></span>1.2 规格

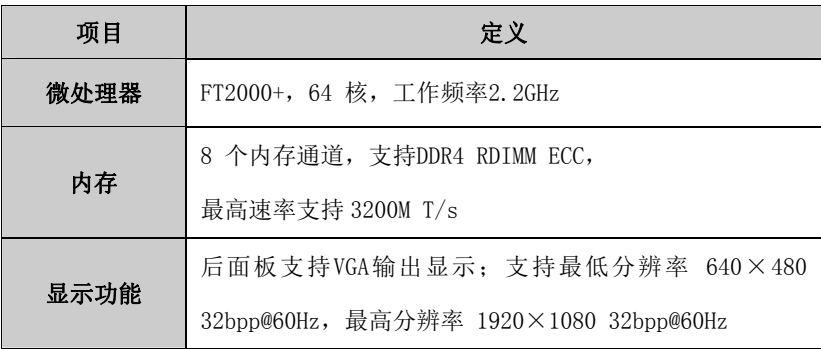

 $EIS-2208FT$  · 1 ·

产品介绍

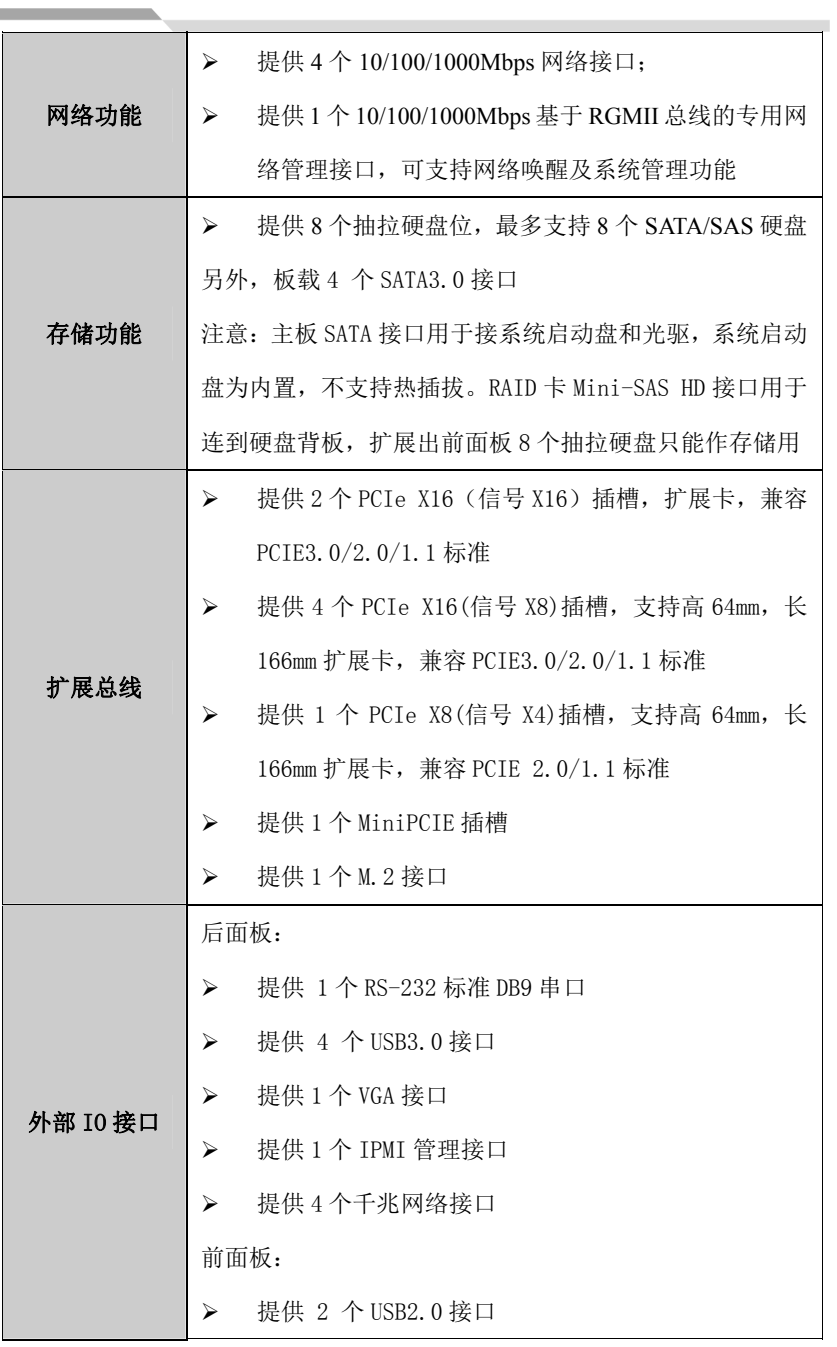

• 2 • EIS-2208FT

**Contract Contract Contract** 

产品介绍

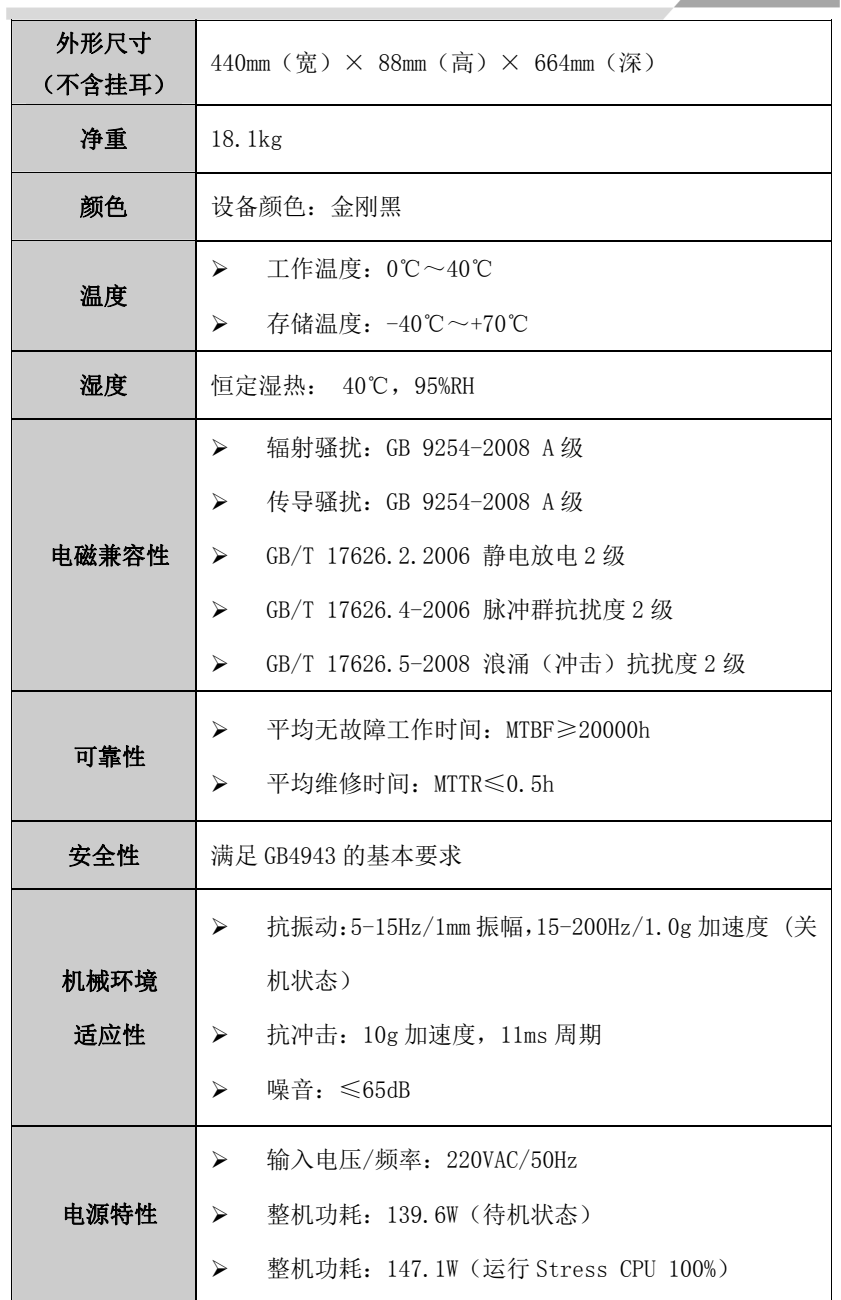

EIS-2208FT  $\cdot$  3  $\cdot$ 

and the control of the control of

m.

# <span id="page-12-0"></span>1.3 使用说明

Î.

# <span id="page-12-1"></span>1.3.1 外部功能

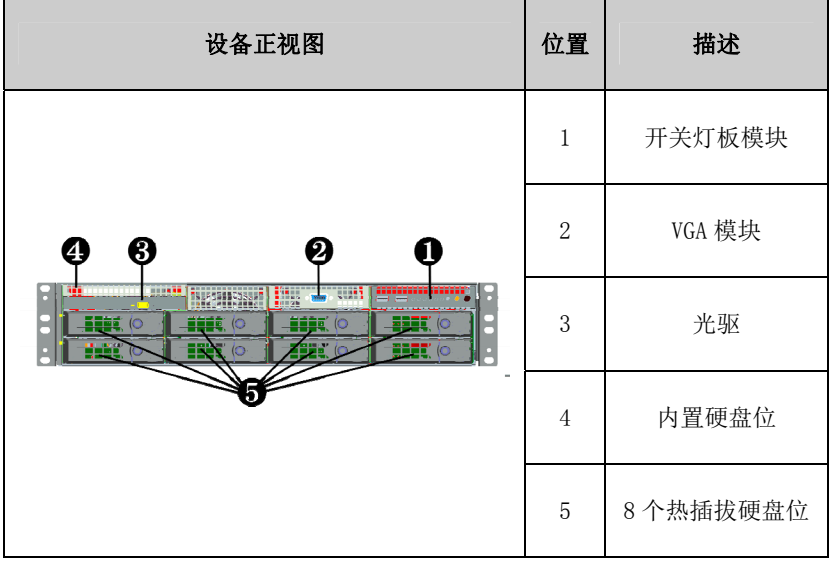

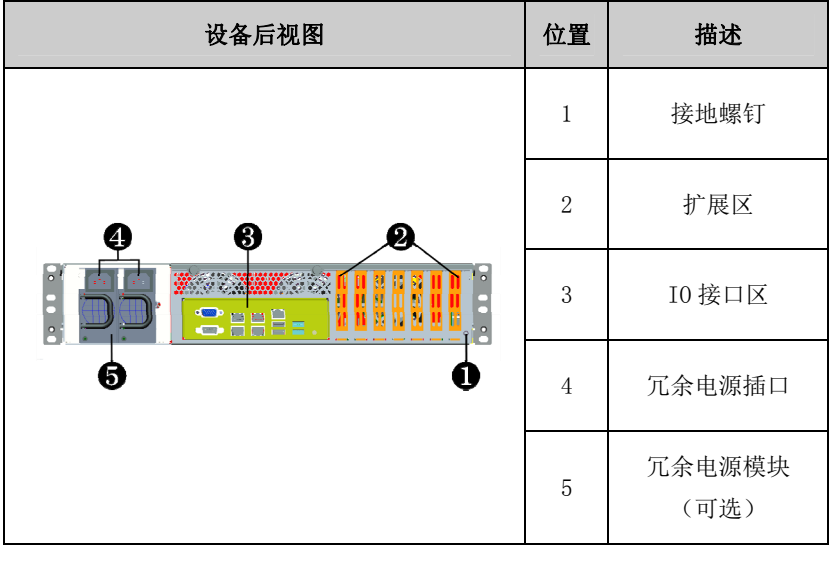

产品介绍

 $\sim$ 

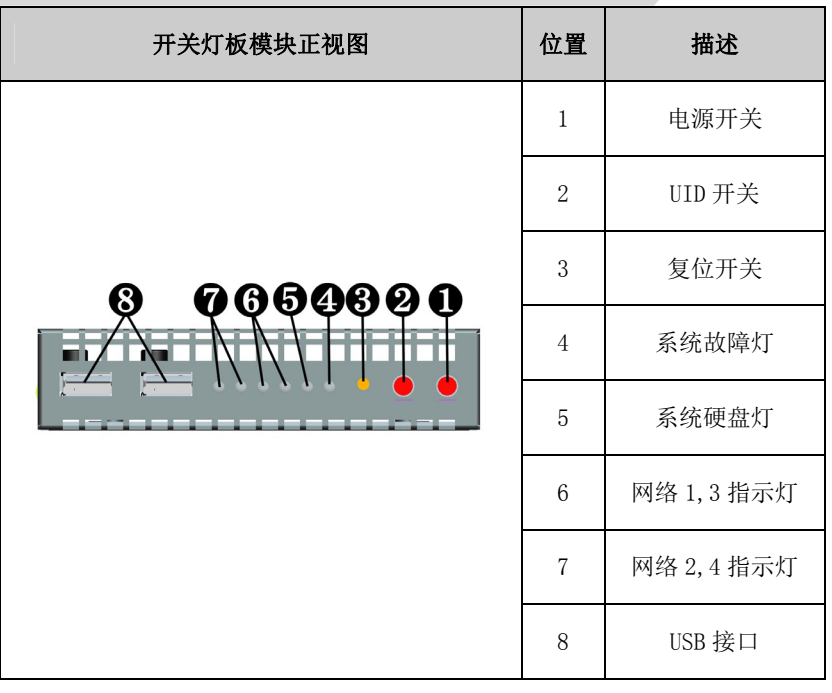

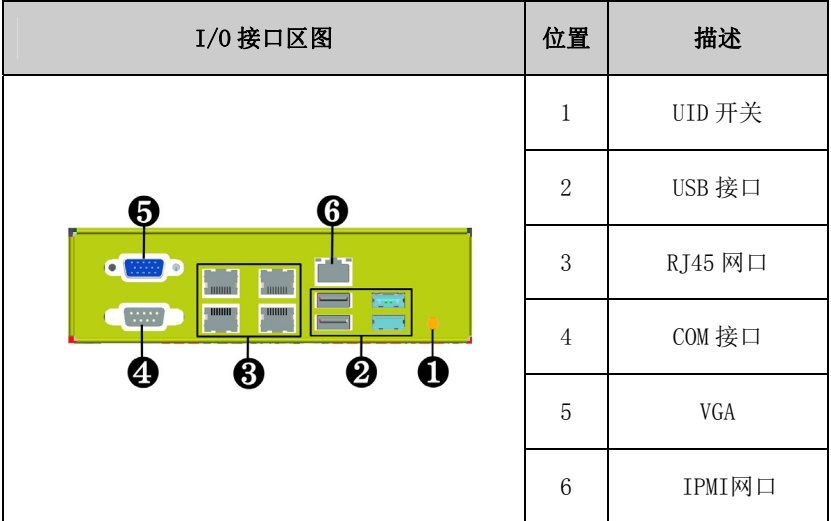

EIS-2208FT  $\cdot$  5  $\cdot$ 

and the control of the control of

# <span id="page-14-0"></span>1.3.2 内部布局

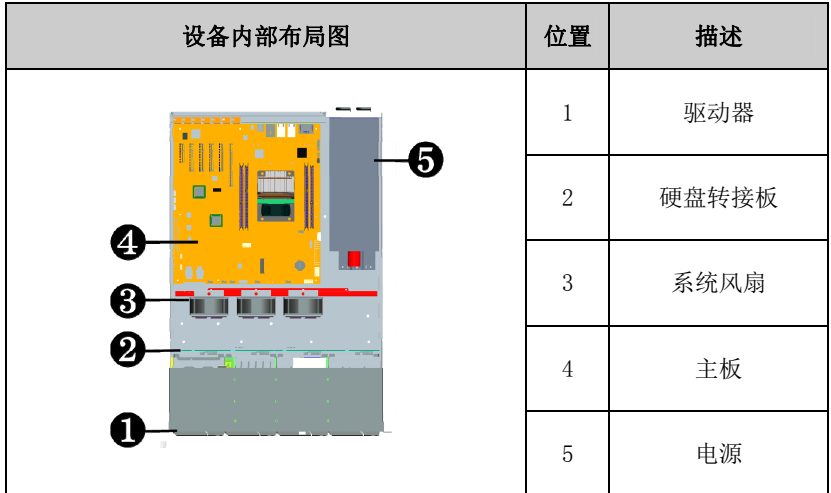

# <span id="page-14-1"></span>1.3.3 操作控件

# $\mathbf{\Lambda}$ 警告

开/关按钮信号不会切断设备电源!

# 小心

设备执行硬件复位时可能会丢失数据。

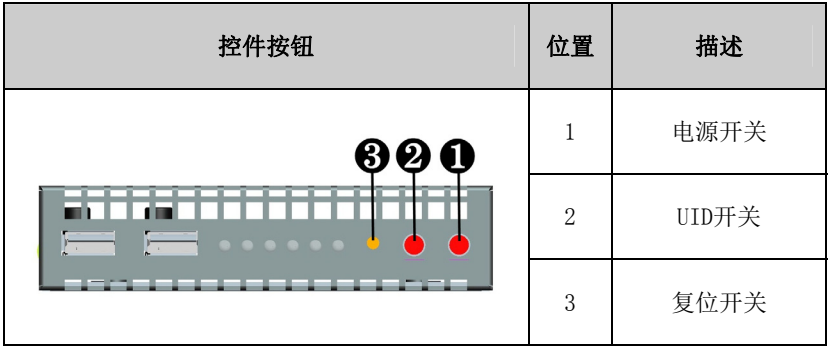

产品介绍

 $\sim$ 

# <span id="page-15-0"></span>1.4 状态指示灯

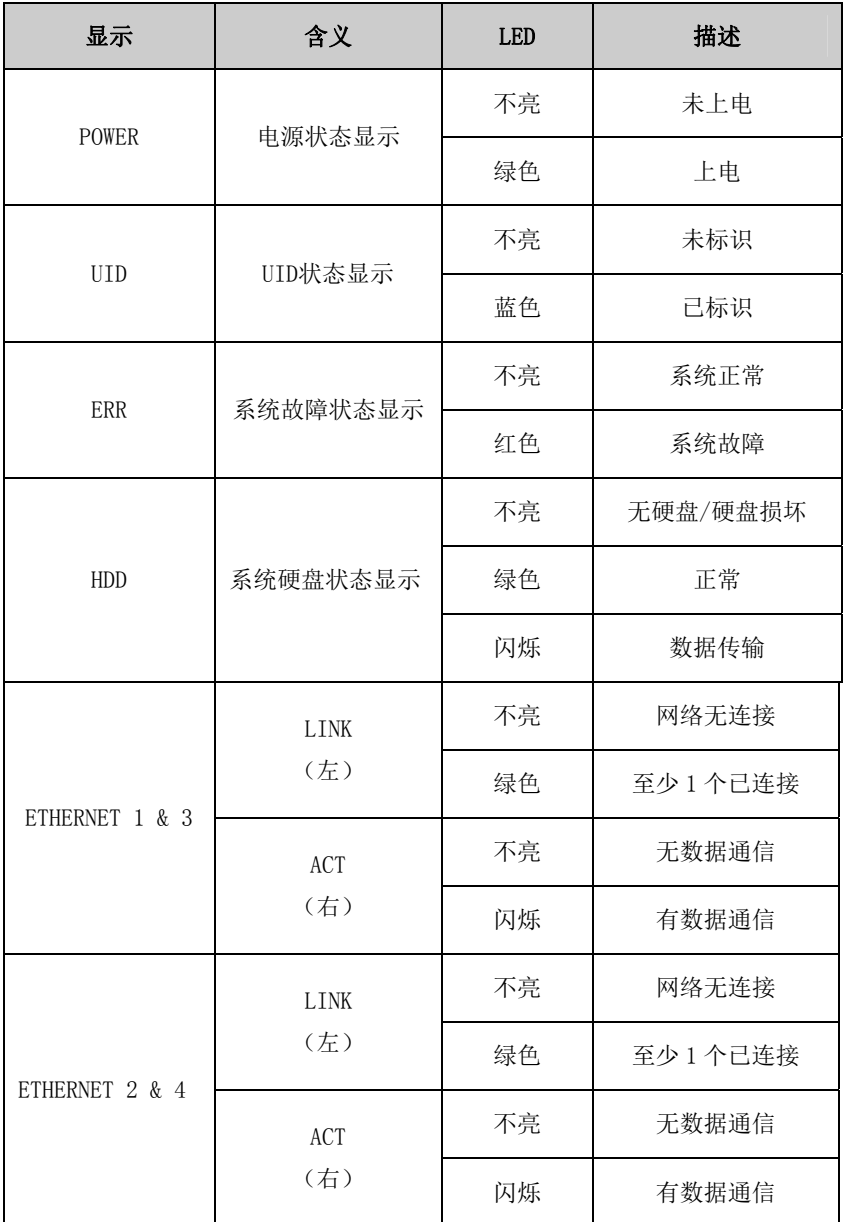

EIS-2208FT  $\cdot$  7  $\cdot$ 

\_

#### <span id="page-16-0"></span>2.应用规划

#### <span id="page-16-1"></span>2.1 运输

包装好的产品能以任何交通工具,运往任何地点,在长途运输时不得装在敞 开的船舱和车厢中,中途转运时不得存放在露天仓库中,在运输过程中不允许和 易燃、易爆、易腐蚀的物品同车(或其他运输工具)装运,并且产品不允许经受 雨、雪或液体物质的淋湿与机械损坏。

#### <span id="page-16-2"></span>2.2 贮存

产品贮存时应存放在原包装箱内,存放产品的仓库环境温度为 0℃~40℃, 相对湿度为 20%~85%。仓库内不允许有各种有害气体、易燃、易爆炸的产品及 有腐蚀性的化学物品,并且无强烈的机械振动、冲击和强磁场作用。包装箱应垫 离地面至少 10cm,距离墙壁、热源、冷源、窗口或空气入口至少 50cm。

#### 小心

#### 损坏设备的风险!

在寒冷天气状况下运输设备时,应注意温度的极端变化。 这种情况下,请确保 设备上或设备内部没有形成水滴(凝露)。如果设备上形成了凝露,请至少等待 12个小时后再接通设备。

#### <span id="page-16-3"></span>2.3 开箱及检查交付的设备

#### <span id="page-16-4"></span>2.3.1 开箱检查设备

设备开箱时请注意以下几点:

- 建议您不要丢弃原包装材料。 请保留原包装材料以备再次运输设备时使 用。
- 请将附带文档存放在安全的地方。 初始调试设备时需用到该文档,并且它 是设备的一部分。
- 检查交付的设备,查看是否在运输途中造成了任何明显的损坏。
- 验证所运货物是否包含完整的设备以及您单独订购的附件。 如有任何不符 或存在运输损坏,请联系客户服务人员。
- 8 EIS-2208FT

## <span id="page-17-0"></span>2.3.2 记录设备的标识数据

### 注意

在维修时或失窃后,可凭借这些唯一的编号来识别设备,请不要撕毁。

序列号: 位于设备箱体(如下图所示)

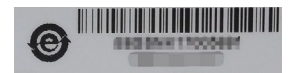

## <span id="page-17-1"></span>2.4 外部环境条件

规划项目时,应考虑以下条件:

- 操作说明提供的规范中所指定的气候和机械环境条件。
- 请避免极端环境条件。设备应注意防尘、防潮及防热。
- 请勿使设备受到阳光直射。
- 请确保其它组件或机柜侧面距设备上方和下方的距离至少分别为 50 mm 和 100 mm。
- 请勿盖住设备的通风口。
- 应始终遵守该设备所允许的安装位置要求。
- 所连接或安装的 I/O 不得在设备中生成大于 0.5 V 的反向电压。

## <span id="page-18-0"></span>3.安装产品

## <span id="page-18-1"></span>3.1 安装信息

在安装设备前,请阅读以下安装说明。

注意

在开关柜中进行安装时,请遵守装配准则及相关的DIN/VDE要求或者国家/地区 特定的规章。

## <span id="page-18-2"></span>3.2 安装方式

## (如采用导轨安装,请参照导轨包装内的导轨安装说明)

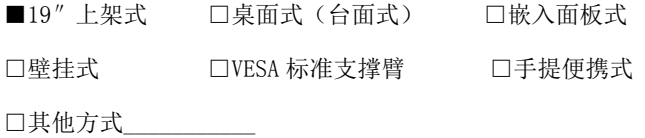

## 3.2.1 19″上架式安装

<span id="page-18-3"></span>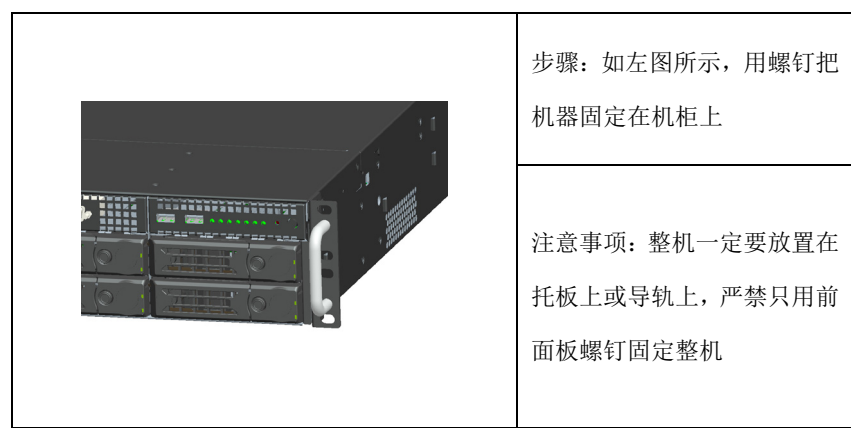

### <span id="page-19-0"></span>4. 设备连接

## <span id="page-19-1"></span>4.1 连接前的注意事项

## 警告

所连接或内置的外围设备不得接入极性相反的设备。

## 警告

本设备只能在接地电源网络上运行。禁止在未接地或阻抗接地的电源网络上 进行操作。

# 警告

使用的设备额定电压必须符合本产品电源特性。

### 注意

只能连接经认可适合工业应用的外围设备。设备运行时,可以连接热插拔 I/O 模块(USB)。无热插拔功能的I/O设备只能在设备断开电源后进行连接。

### <span id="page-19-2"></span>4.2 接地连接

低阻抗接地连接更有助于将外部电缆、信号电缆或连接 I/O 模块的电缆所 生成的干扰释放到接地系统。

接地端子 设备上的接地端子 ①必须与安 挂载 U 装有设备的机柜或设备的中央 31 W 接地母线连接。 最小导线横截 转向机 Ħ 11 × 面不能小干 $2.5$ mm $^2$ , 接地电阻 N 最大不能大于0.1Ω。

 $EIS-2208FT$  · 11 ·

# 4.3 将设备连接到电源

**Contract** 

<span id="page-20-0"></span>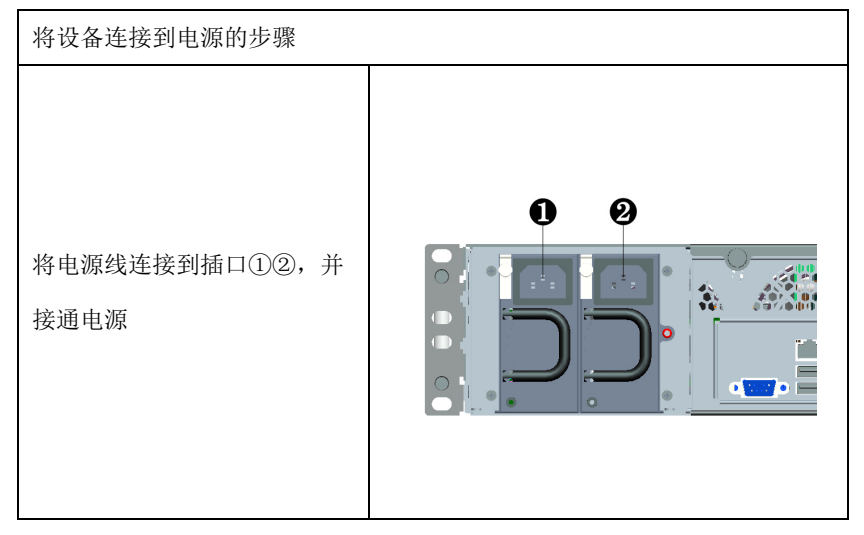

# 危险

雷暴雨期间断开电源和数据电缆。

## 注意

必须断开电源连接器才能将设备与电源完全隔离。

调试

÷

# <span id="page-21-0"></span>5.调试

# <span id="page-21-1"></span>5.1 操作系统

支持操作系统:银河麒麟、统信 uos 操作系统。

## <span id="page-21-2"></span>5.2 整机面板接口定义

## <span id="page-21-3"></span>5.2.1 串口

提供1个COM口,采用标准DB9接口,银河麒麟服务器系统下显示: ttvS1。

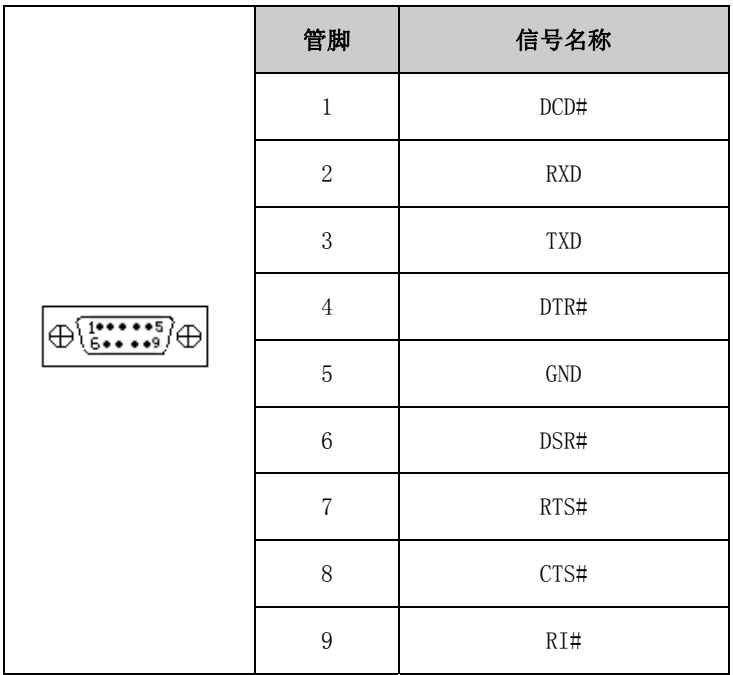

# <span id="page-21-4"></span>5.2.2 网络接口

提供 4 个高性能千兆网络口。ACTLED 和 LILED 是以太网接口两边的绿色和 双色 LED, 显示 LAN 的活动指示状态和网络速度指示状态。

 $EIS-2208FT$  · 13 ·

and the state of the con-

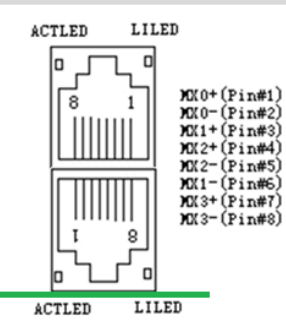

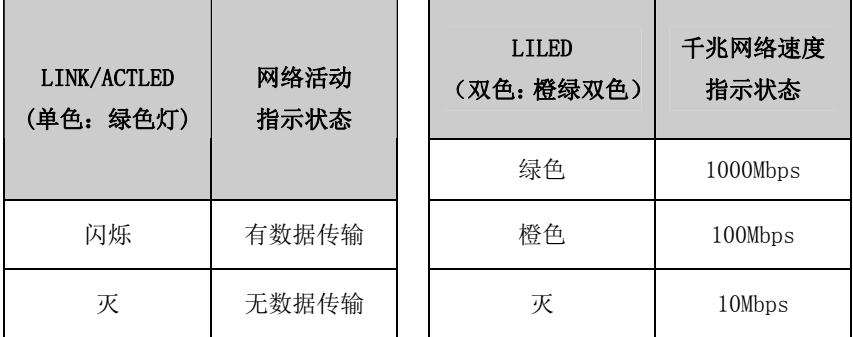

# <span id="page-22-0"></span>5.2.3 IPMI接口

**State of the Committee** 

IPMI 管理网口管脚定义及指示灯状态如下:

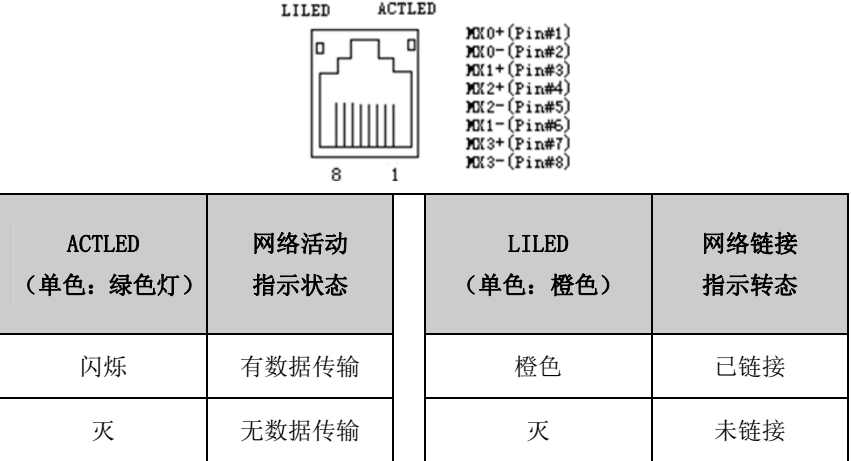

• 14 • EIS-2208FT

调试  $\sim$ 

# <span id="page-23-0"></span>5.2.4 USB接口

1、USB3.0 接口

## 4个 USB3.0 接口, USB1~4 接口定义如下:

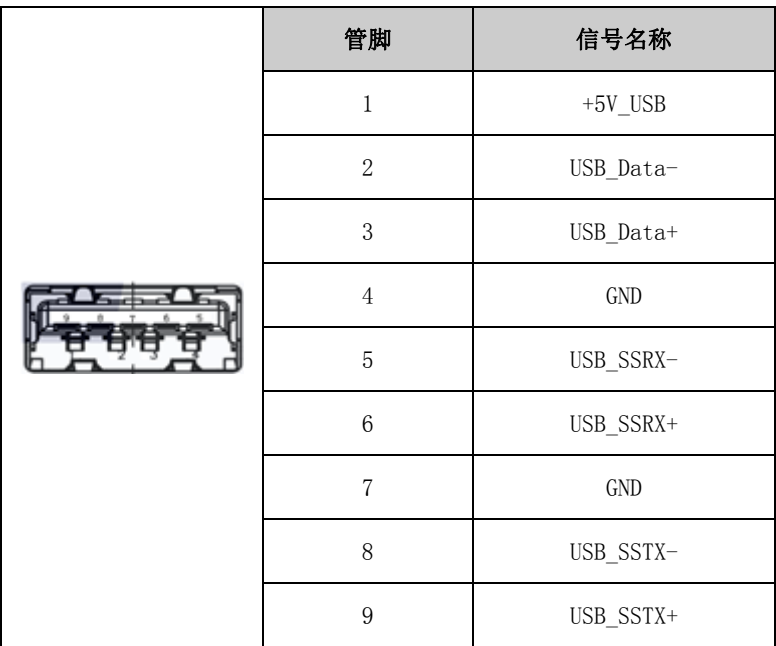

2、USB2.0 接口

前面板  $2 \wedge$  USB2.0 接口, 定义如下:

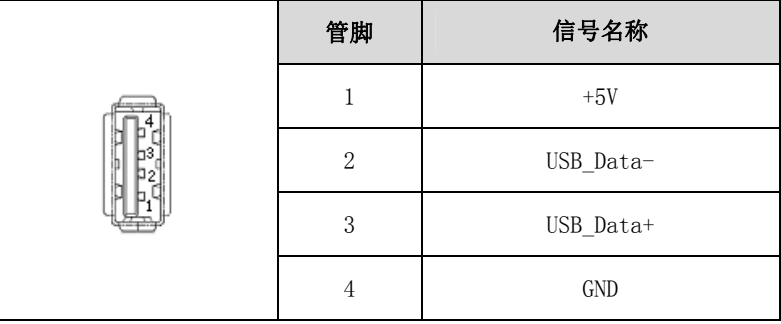

EIS-2208FT  $\cdot$  15  $\cdot$ 

**Contract Contract Contract** 

# <span id="page-24-0"></span>**Contract Contract Contract** 5.2.5 显示接口

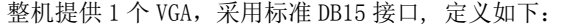

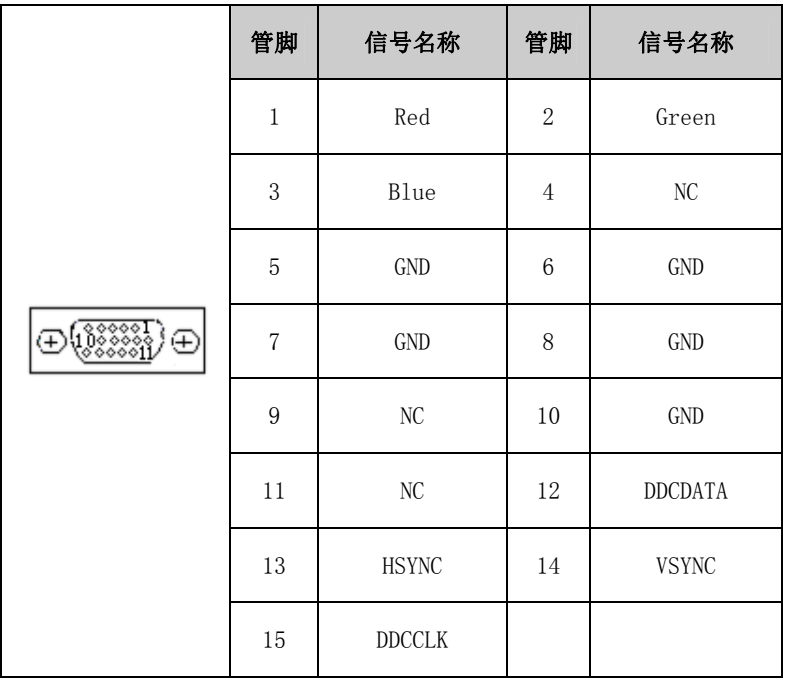

### <span id="page-25-0"></span>6.BIOS功能介绍

#### <span id="page-25-1"></span>6.1 UEFI简介

UEFI(Unified Extensible Firmware Interface:标准的可扩展固件 接口),是新一代的计算机固件,用于取代传统的 BIOS。UEFI 固件存储在主 板的闪存存储器中,主要功能包括:初始化系统硬件,设置各系统部件的工 作状态,调整各系统部件的工作参数,诊断系统各部件的功能并报告故障, 给上层软件系统提供硬件操作控制接口,引导操作系统等。UEFI 提供用户一 个菜单式的人机接口,方便用户配置各系统参数设置,控制电源管理模式, 调整系统设备的资源分配等。

正确设置 UEFI 的各项参数,可使系统稳定可靠地工作,同时也能提升 系统的整体性能。不适当的甚至错误的 UEFI 参数设置,则会使系统工作性 能大为降低,使系统工作不稳定,甚至无法正常工作。

#### <span id="page-25-2"></span>6.2 UEFI参数设置

每当系统接通电源,正常开机后,便可看见进入 UEFI 设置程序提示的 信息。此时(其它时间无效),按下提示信息所指定的按键(通常为<Del>键 或〈F2>键)即可讲入 UEFI 设置程序。

通过 UEFI 设置程序修改的所有设置值(除了日期、时间)都保存在系 统的闪存存储器中,即使掉电或拔掉主板电池,其内容也不会丢失;而日期、 时间则保存在系统的 CMOS 存储器中,该 CMOS 存储器由电池供电,即使切断 外部电源,其内容也不会丢失,除非执行清除 CMOS 内容的操作。

注意! UEFI 的设置直接影响到电脑的性能, 设置错误的参数将造成电脑 的损坏,甚至不能开机,请使用 UEFI 内置缺省值来恢复系统正常运行。

由于本公司不断研发更新 UEFI,其设置界面也会略有不同,以下的画面 供您参考,有可能跟您目前所使用的 UEFI 设置程序不完全相同。

# <span id="page-26-0"></span>6.3 UEFI基本功能设置

当 SETUP 程序启动之后,用户可以看到主画面如下图所示:

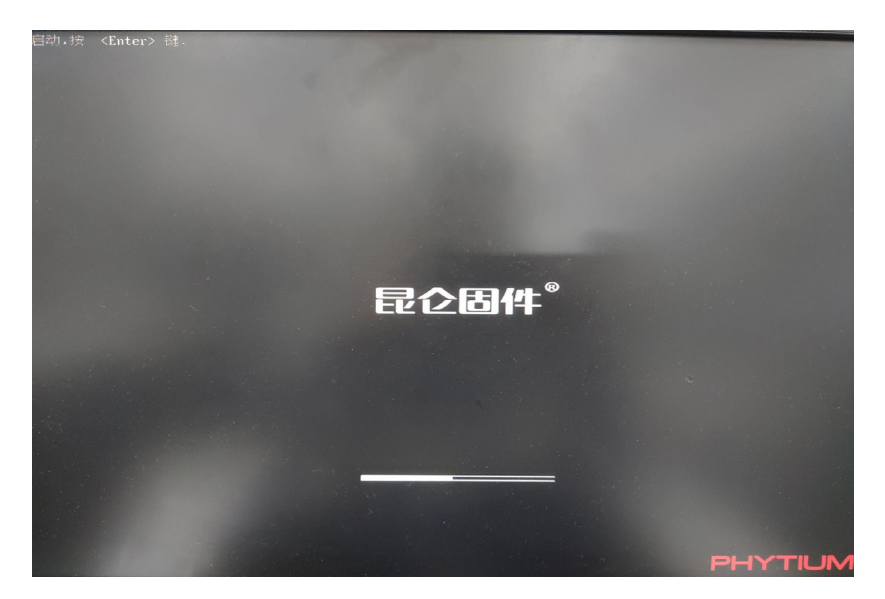

此时按 DEL 键可以进入 SETUP 界面, 界面如下图所示:

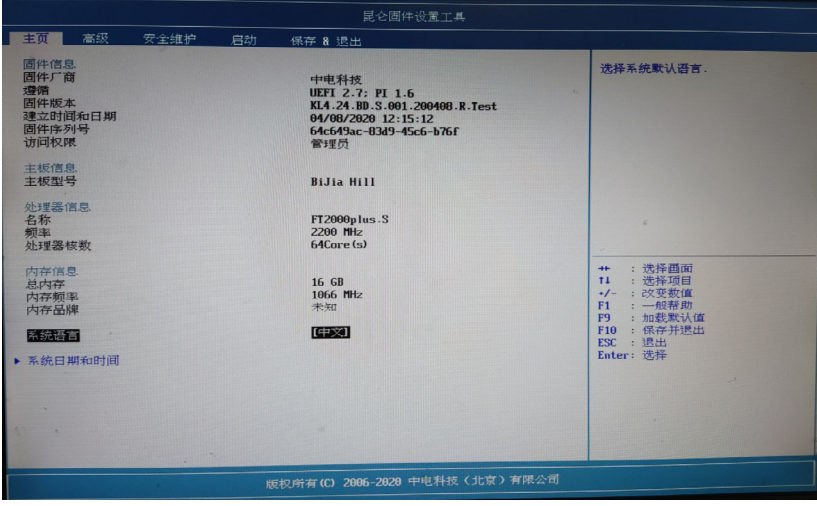

### ◆ 主页

٠

### 固件信息

显示固件厂商、版本、固件时间和日期、序列号及访问权限等信息

#### 主板信息

显示主板型号信息

#### 处理器信息

显示处理器名称、工作频率及核心数等信息

### 内存信息

显示总内存、内存频率及内存品牌等信息

#### 系统语言

进入此选项可更改界面显示语言(中英文切换)

#### 系统日期及时间

修改系统日期及时间

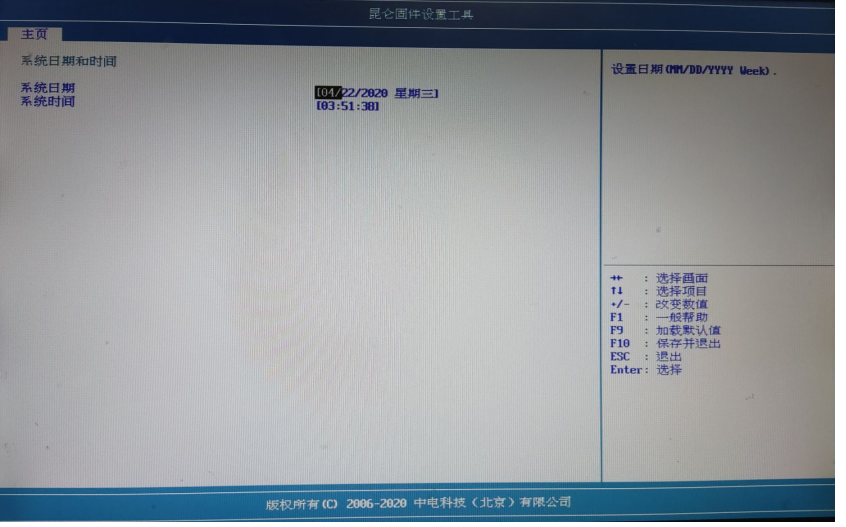

选择此选项,按回车键再输入数字设置目前时间。以月/日/年的格式 来表示。各项目合理的范围是:Month/月(1-12), Date/日(01-31),Year/年 (最大至 2099), Week/星期(Mon.~ Sun.)。

选择此选项,按回车键再输入数字设置目前时间。以时/分/秒的格式 来表示。各项目合理的范围是:Hour/时(00-23), Minute/分(00-59),Second/ 秒(00-59)。

#### 高级

高级选项主要用于常规设备配置以及查看设备信息,界面如下图所示:

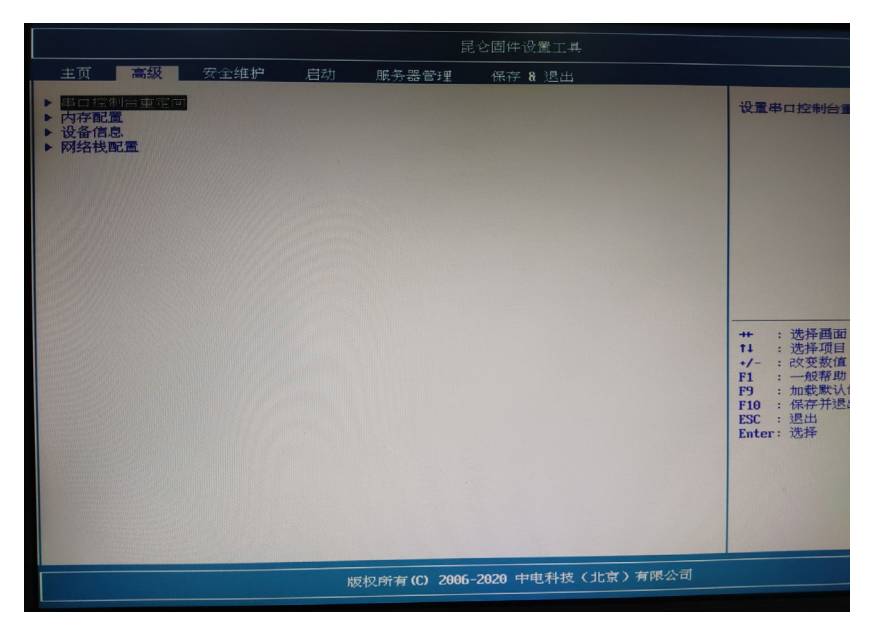

#### > 串口控制台重定向

启用和关闭控制台重定向功能,设置控制台重定向功能参数,如终端 类型、波特率

### > 内存配置

• 20 • EIS-2208FT

 $\sim$ 

用于查看内存配置信息

## 设备信息

查看 SATA 设备、USB 设备、NIC 设备及 PCI 设备信息

#### 网络栈配置

开启及关闭网络栈功能

#### 安全维护

安全维护用于管理用户账户安全性能,界面如下图所示:

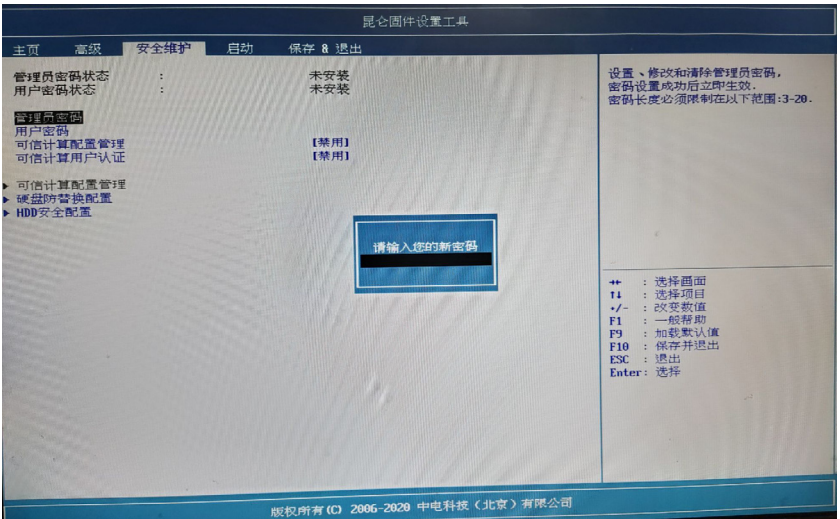

### > 管理员密码

设置、修改和清除管理员密码

### > 用户密码

设置、修改和清除用户密码

## 可信计算配置管理

禁用/启用可信计算配置

## 可信计算用户认证

禁用/启用可信计算用户认证

### > 硬盘防替换配置

the control of the control of the

开启/关闭硬盘防替换配置

#### > HDD安全配置

查看硬盘是否支持安全配置及设置硬盘用户密码等参数

## ▶ 启动

设置启动配置,界面如下图所示:

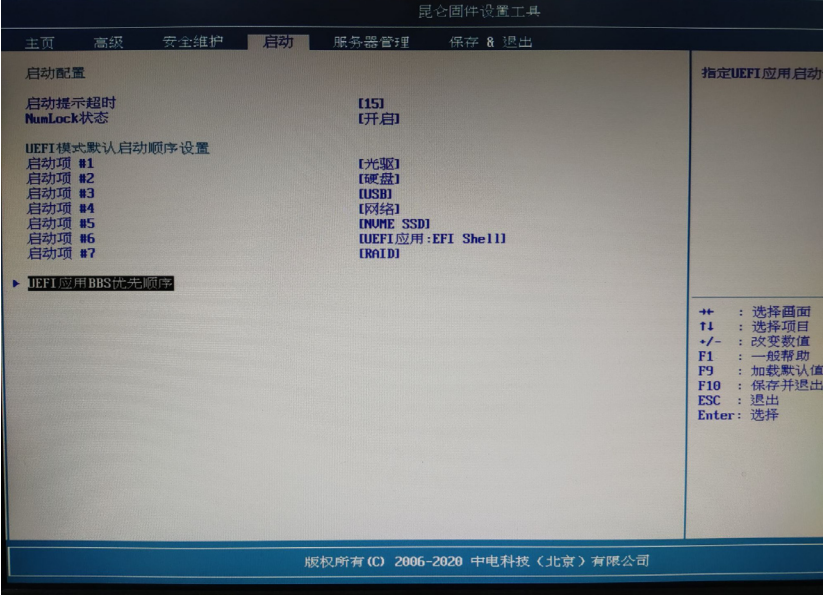

## > 启动提示超时

设置启动提示超时时间

#### UnmLock状态

关闭或开启小键盘

### > UEFI模式默认启动顺序设置

· 22 · EIS-2208FT

 $\sim$ 

设置UEFI默认启动优先顺序

### > UEFI应用BBS优先顺序

关闭或设置UEFI应用BBS优先顺序

## 服务器管理

查看及设置BMC设备及配置等信息,界面如下图所示:

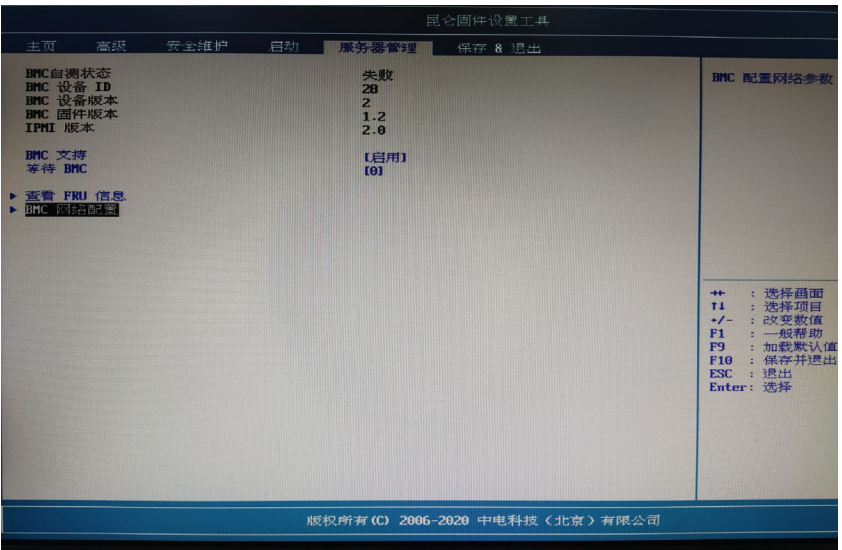

### > BMC信息

查看BMC自测状态、设备ID/版本、BMC固件版本、IPMI版本等信息

#### > BMC支持

开启或关闭BMC支持

等待BMC

设置BMC等待时间

## FRU信息

查看FRU信息

# > BMC网络配置 配置BMC网络基础设置

### 保存 & 退出

保存SETUP界面设置更改,退出系统启动界面,界面如下图所示:

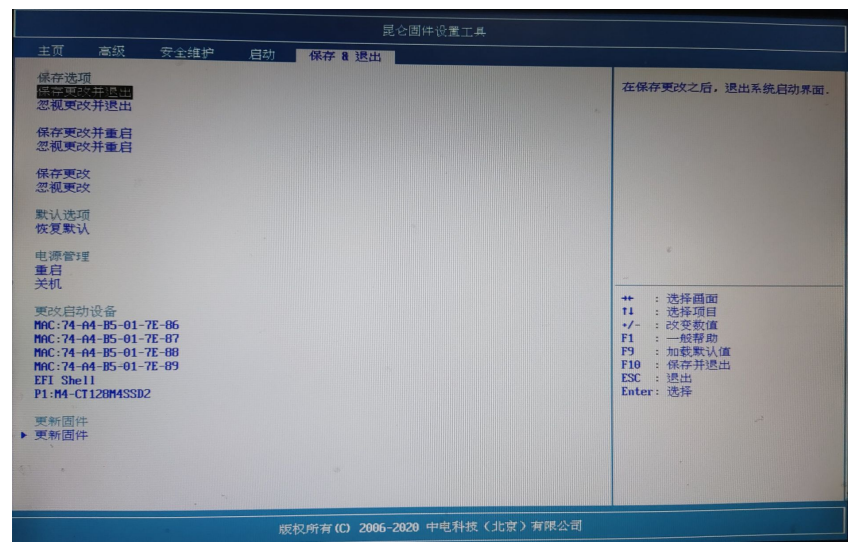

保存选项

选择是否保存更改及退出系统启动界面

默认选项

恢复默认SETUP配置

> 电源管理

重启及关机

更改启动设备

更改下次系统启动设备或进入EFI SHELL界面

#### 更新固件

更新 BIOS(注意!固件不要自行更新,否则可能会导致无法开机。如 需更新请联系我们)

### <span id="page-33-0"></span>7. 设备管理平台介绍

## <span id="page-33-1"></span>7.1 设备管理平台介绍

设备管理平台,支持标准 IPMI2.0 协议。IPMI 的核心是 BMC(Baseboard Management Controller), 它不依赖于服务器的处理器, BIOS 和操作系统工作, 可以通过网络对板载设置进行监控管理。

## <span id="page-33-2"></span>7.2 设备管理平台使用说明

### <span id="page-33-3"></span>7.2.1 设备管理平台使用须知

BMC LAN 默认管理网口地址设置为 192.168.2.189, 默认值可在登陆管理界 面进行修改配置。

注意事项:由于管理网页开发采用了 HTML5 技术,需要 IE9 及以上的版本才 可以支持,故建议采用 IE9 以上版本,或者使用火狐,chrome 最新版浏览器进 行访问。

### <span id="page-33-4"></span>7.2.2 设备管理平台

使用管理网口默认的 IP 地址 192.168.2.189 访问。 注意事项:

1、输入网页地址的时候使用 https://+网络地址的方式进行访问,采用 http://+ 网络地址无法访问。

2、变更 IP 后首次访问的时候会询问安全性,点击高级选项。

3、点击添加例外将此网页地址添加到信任站点即可。

# <span id="page-34-0"></span>7.2.3 登录设备管理平台

BMC 登录界面如下图所示:

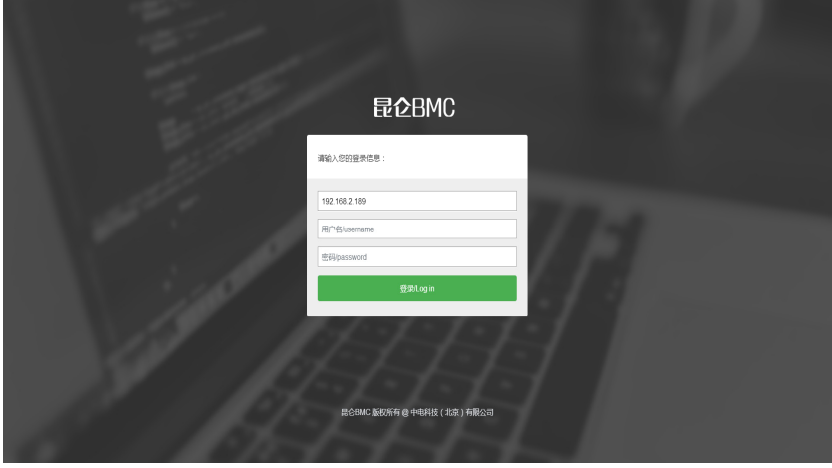

注意事项:

- 1、用户名:root
- 2、密码:0penBmc

# <span id="page-34-1"></span>7.2.4 使用设备管理平台

设备管理平台采用的左右结构进行布局,左边为菜单栏,右边为信息内容 呈现区域。使用设备管理平台可以查看一些系统及设备状态信息以及对设备状态 进行配置等操作。

## 7.2.4.1 服务器概览

服务器概览将会列出服务器、BMC、电源等设备相关信息

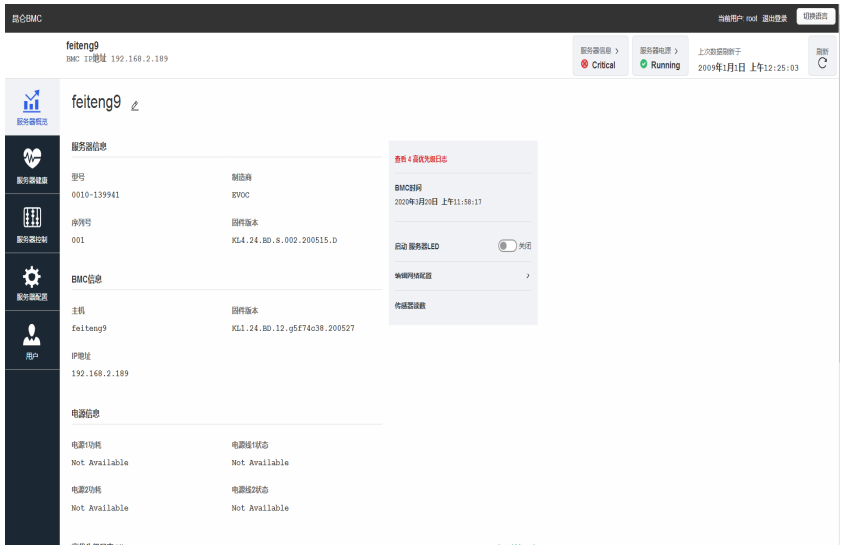

## 7.2.4.2 服务器健康

服务器健康一栏分为系统日志、硬件状态、传感器及审计日志四部分。

### 系统日志

系统日志栏可以查看 BMC 所有的系统日志记录。

#### > 硬件状态

硬件状态栏将会列出设备相关硬件的状态信息。

传感器

传感器栏将系统中所有传感器状态信息列出,如 CPU 温度传感器、内存温 度传感器等,便于用户监测系统健康状态。

#### 审计日志

审计日志一栏将会列出服务器各设备的日志,便于对服务器各设备工作运 行信息进行查看。

 $EIS-2208FT$  · 27 ·

## 设备管理平台介绍

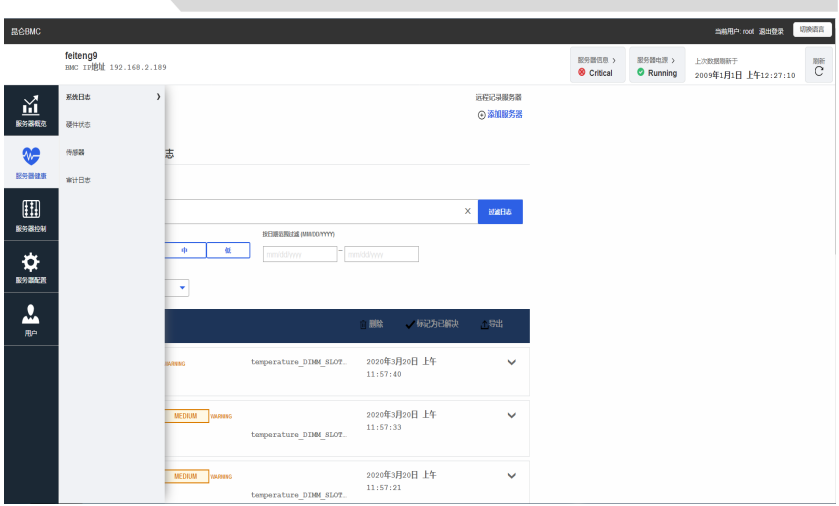

### 7.2.4.3 服务器控制

服务器控制一栏中包含六个个子菜单选项,分别为:服务器电源操作、服 务器 LED、重启 BMC、Serial over LAN 平台、风扇控制、远程控制。

#### 服务器电源操作

重启或关闭服务器设置

#### 服务器LED

启动或关闭服务器 LED 灯

#### 重启BMC

重新启动 BMC, BMC 将重新初始化

#### > Serial over LAN平台

Serial over LAN 控制台将服务器串行端口的输出重定向到工作站上的浏览 器窗口

#### 风扇控制

可以设置风扇为标准平衡模式或者手动控制模式

#### > 远程控制

对服务器进行远程登录控制

• 28 • EIS-2208FT

### 设备管理平台介绍

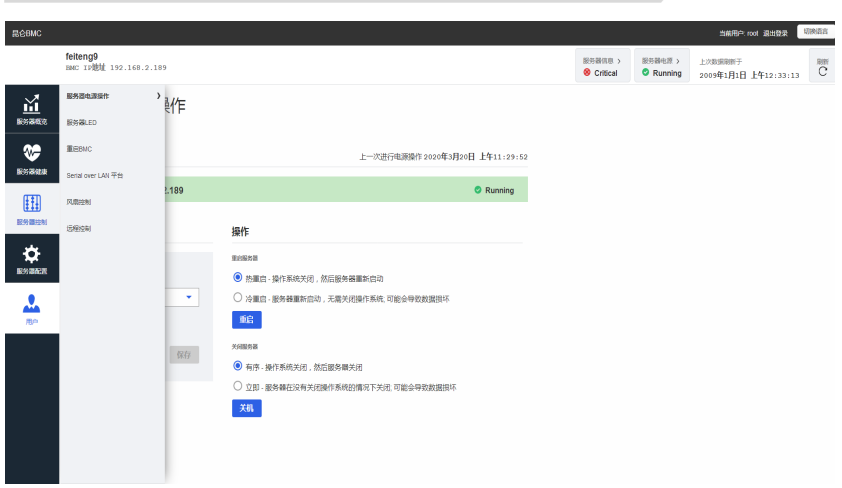

### 7.2.4.4 服务器配置

服务器配置一栏包含了网络设置、证书管理、SNMP 设置、固件、日期和时 间设置、恢复出厂设置等诸多项。

#### > 网络设置

网络设置栏可以设置主机名、网络接口、MAC 地址、IP、DNS 等信息

### 证书管理

可以添加新 SSL 证书或生成 CSR

#### SNMP设置

可以显示及设置 SNMP 信息

### 固件

可以管理服务器固件

#### > 日期和时间设置

手动设置日期和时间或配置网络时间协议服务器

#### 恢复出厂设置

选择恢复出厂设置后,需要重启 BMC 才能生效

# 设备管理平台介绍

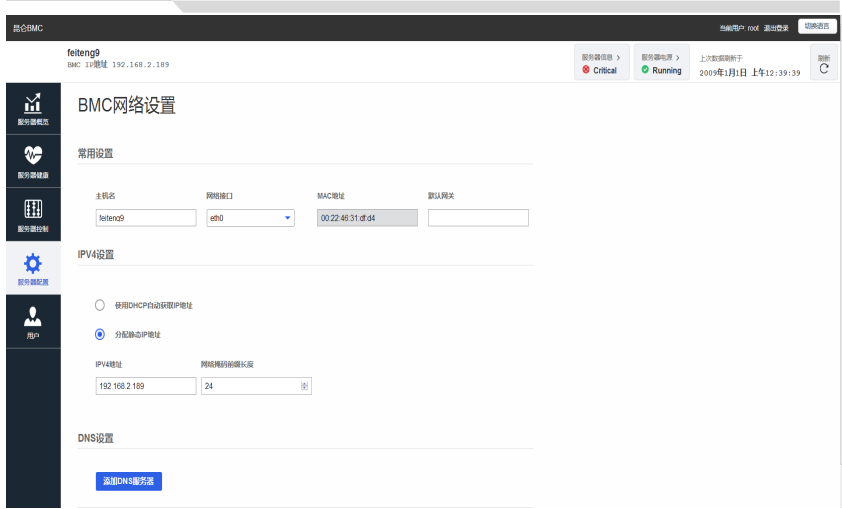

# 7.2.4.5 用户

**Contract Contract Contract** 

用户一栏用于对本地用户进行管理

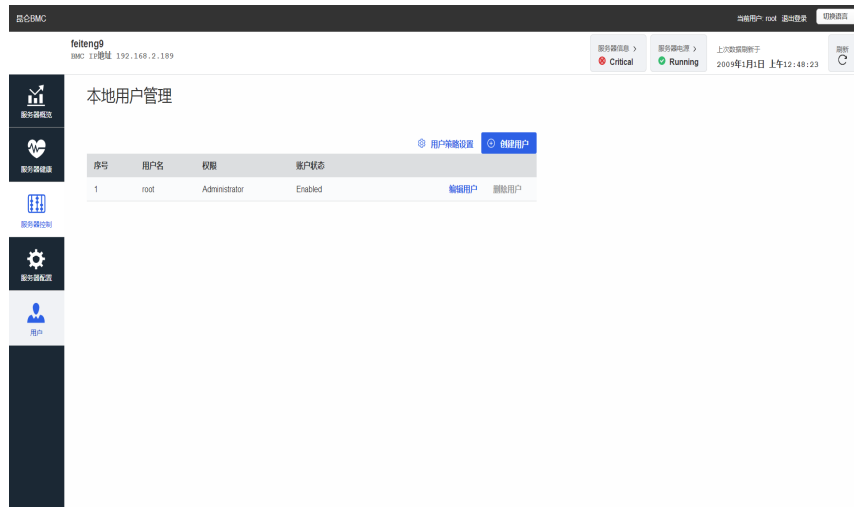

## <span id="page-39-0"></span>8.扩展安装

# <span id="page-39-1"></span>8.1 打开设备

# 小心

仅能由经过授权和符合条件的人员来打开设备。在保修期内,只允许用户安 装扩展内存和扩展卡模块

# 小心

设备包含的电子元件可能会被静电电荷损坏。因此,打开设备前需要采取预 防措施。 请参见"ESD 准则"中有关操作静电敏感组件的 ESD 准则

# 准备工作

将设备与电源隔离。

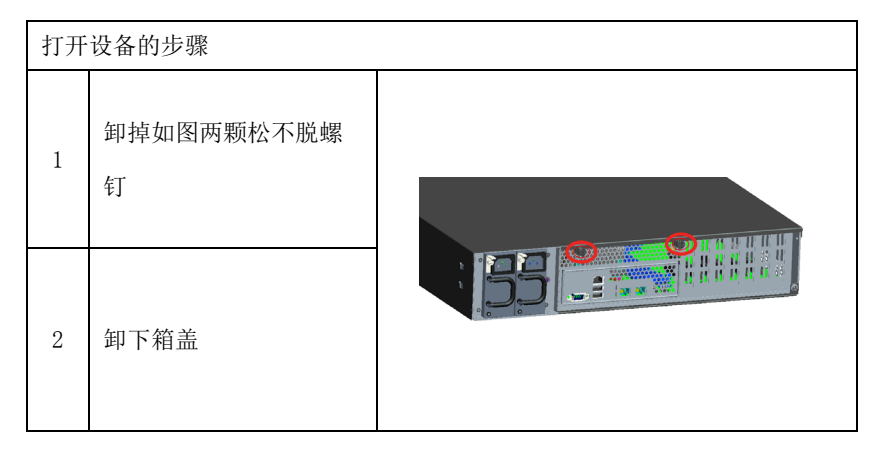

### <span id="page-40-0"></span>the company's company's company's 8.2 内存扩展

# 拆卸内存模块

٠

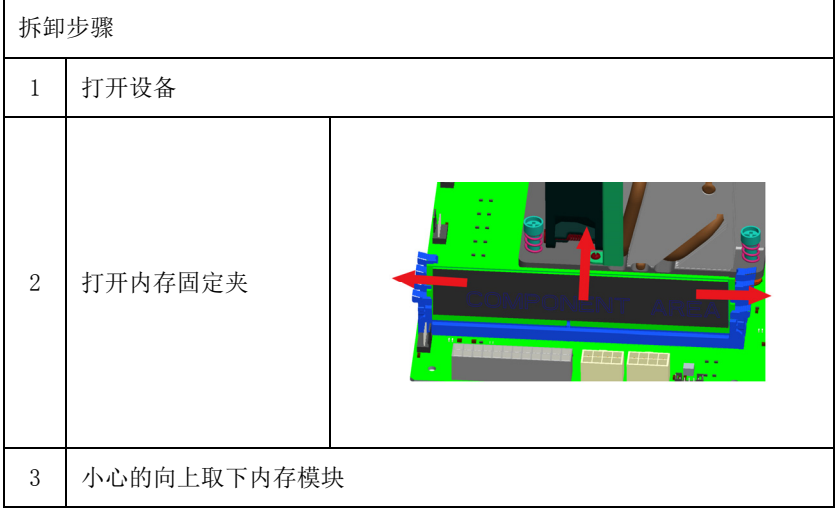

# 安装内存模块

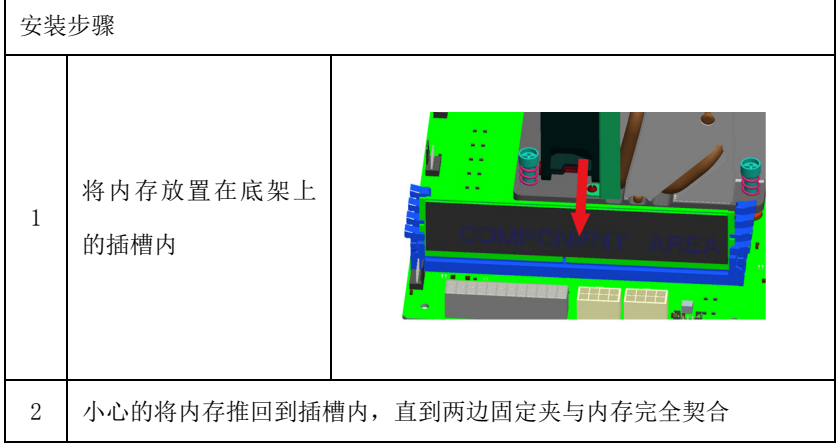

显示当前内存组态

设备启动时系统可以自动检测到新的内存。

 $\sim$ 

## <span id="page-41-0"></span>8.3 硬盘或光驱扩展

# 小心

只能由经授权的合格人员更换驱动器

# 准备工作

将设备与电源隔离。

# <span id="page-41-1"></span>8.3.1 光驱扩展

## 拆卸光驱

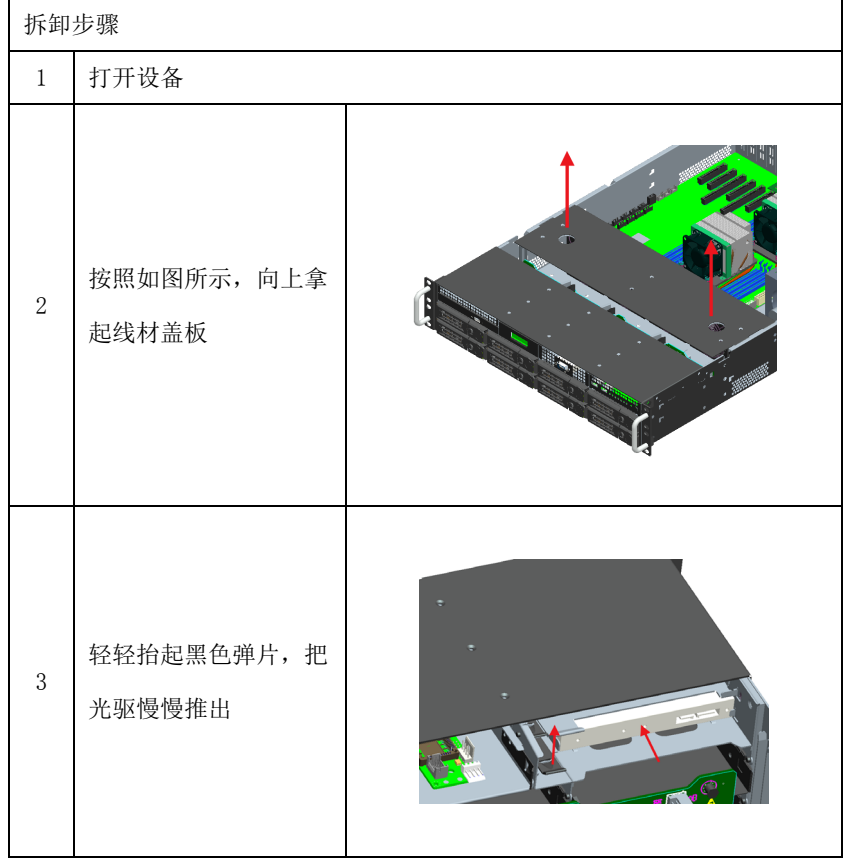

## 安装光驱

**Contract Contract Contract** 

 $\overline{\phantom{a}}$ 

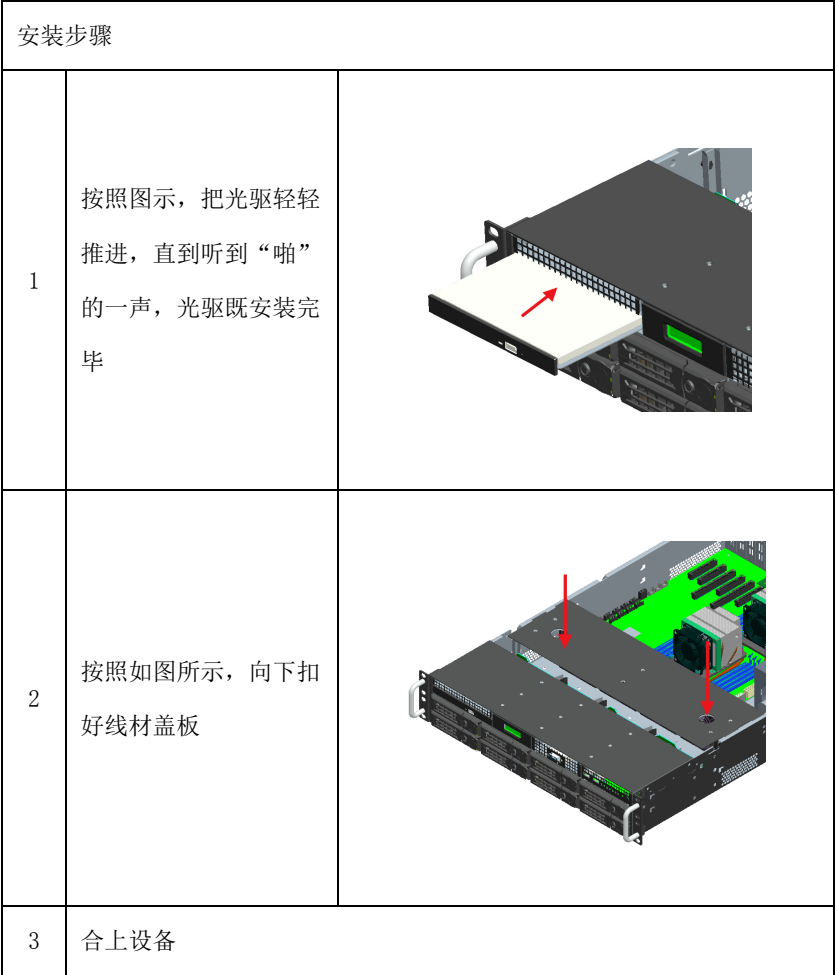

## <span id="page-43-0"></span>8.3.2 硬盘扩展

## 拆卸硬盘

 $\frac{1}{2} \sum_{i=1}^{n} \frac{1}{2} \sum_{j=1}^{n} \frac{1}{2} \sum_{j=1}^{n} \frac{1}{2} \sum_{j=1}^{n} \frac{1}{2} \sum_{j=1}^{n} \frac{1}{2} \sum_{j=1}^{n} \frac{1}{2} \sum_{j=1}^{n} \frac{1}{2} \sum_{j=1}^{n} \frac{1}{2} \sum_{j=1}^{n} \frac{1}{2} \sum_{j=1}^{n} \frac{1}{2} \sum_{j=1}^{n} \frac{1}{2} \sum_{j=1}^{n} \frac{1}{2} \sum_{j=1}^{n$ 

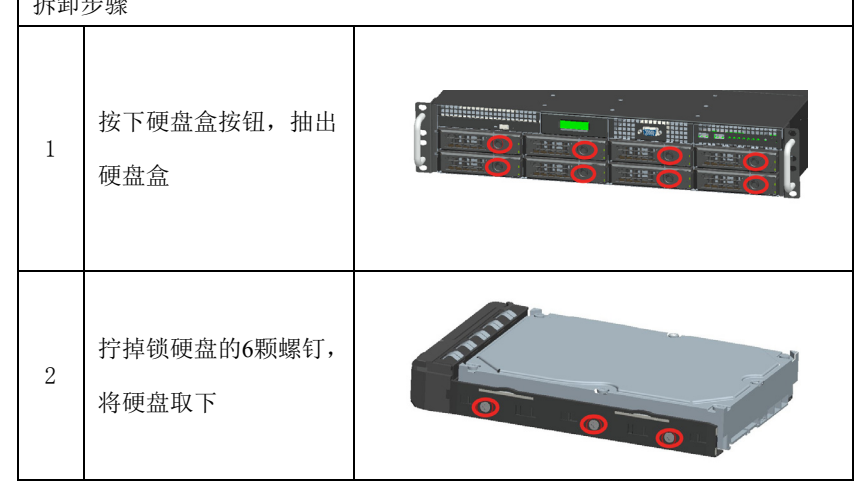

# 安装硬盘

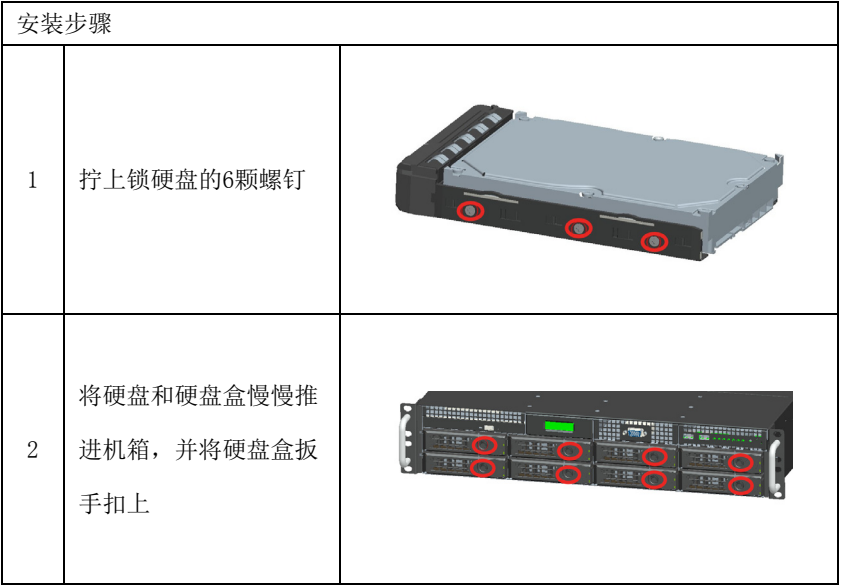

EIS-2208FT  $\cdot$  35  $\cdot$ 

and the contract of the contract of

 $\overline{\mathsf{I}}$ 

# <span id="page-44-0"></span>8.4 安装/卸下扩展卡

## 准备工作

**Contract Contract Contract** 

将设备与电源断开。

# 小心

PCB 上的电子元件对静电放电非常敏感。在操作这些组件时务必确保采取正 确的预防措施。 请参见有关操作静电敏感组件的 ESD 说明"ESD 准则"。

### 拆卸扩展卡

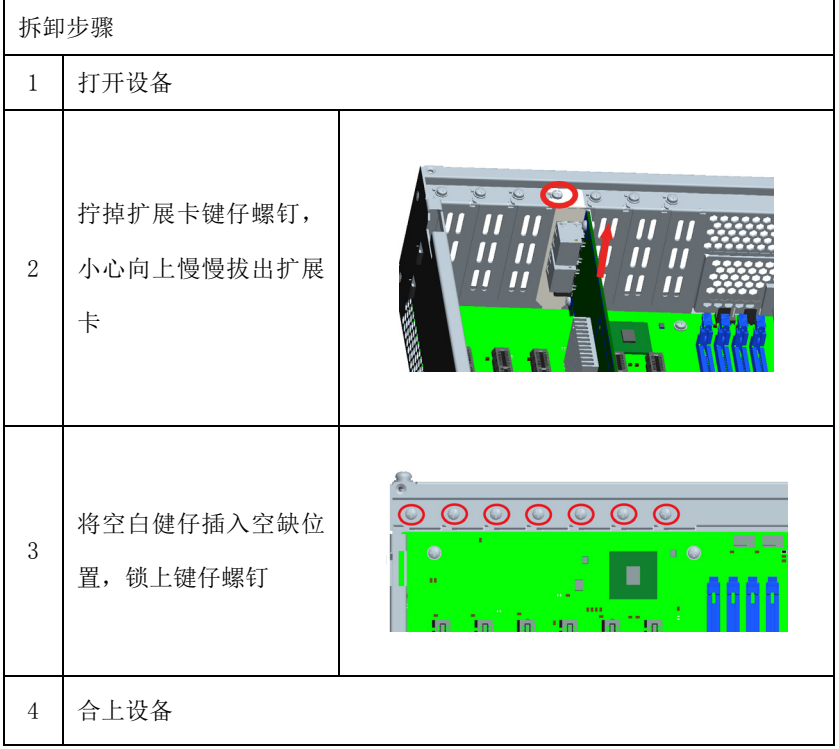

## 安装扩展卡

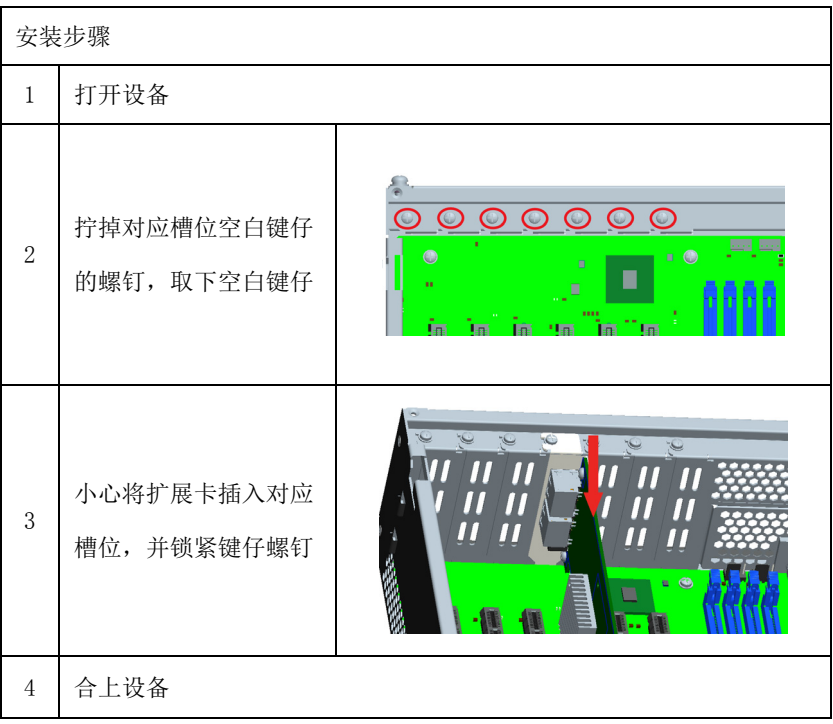

and the control of the control of

# <span id="page-46-0"></span>9.尺寸图

# <span id="page-46-1"></span>9.1 尺寸图概述

本节包含以下尺寸图:

产品外形尺寸图

产品安装尺寸图

说明

尺寸图中的单位通常为毫米

# <span id="page-46-2"></span>9.2 产品外形尺寸图

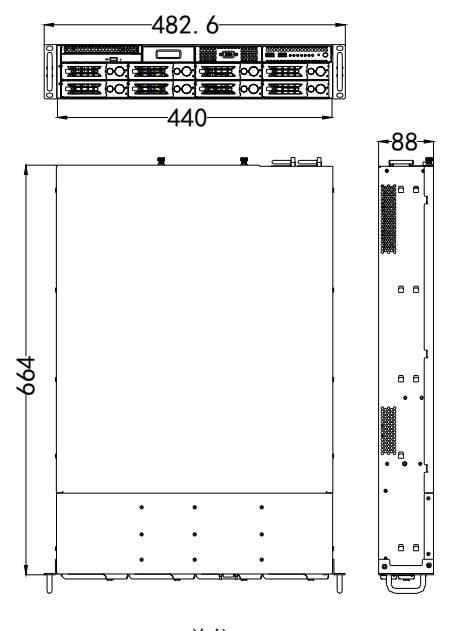

单位:mm

# <span id="page-47-0"></span>9.3 产品安装尺寸图

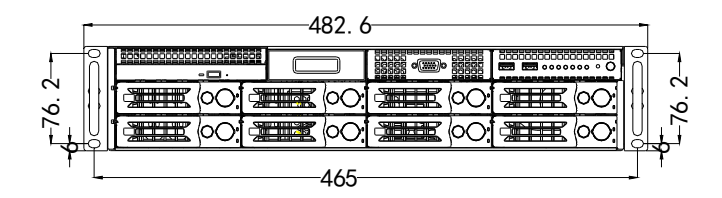

单位:mm

# <span id="page-48-0"></span>10.附录

# 10.1 常见报警信息分析与解决

<span id="page-48-1"></span>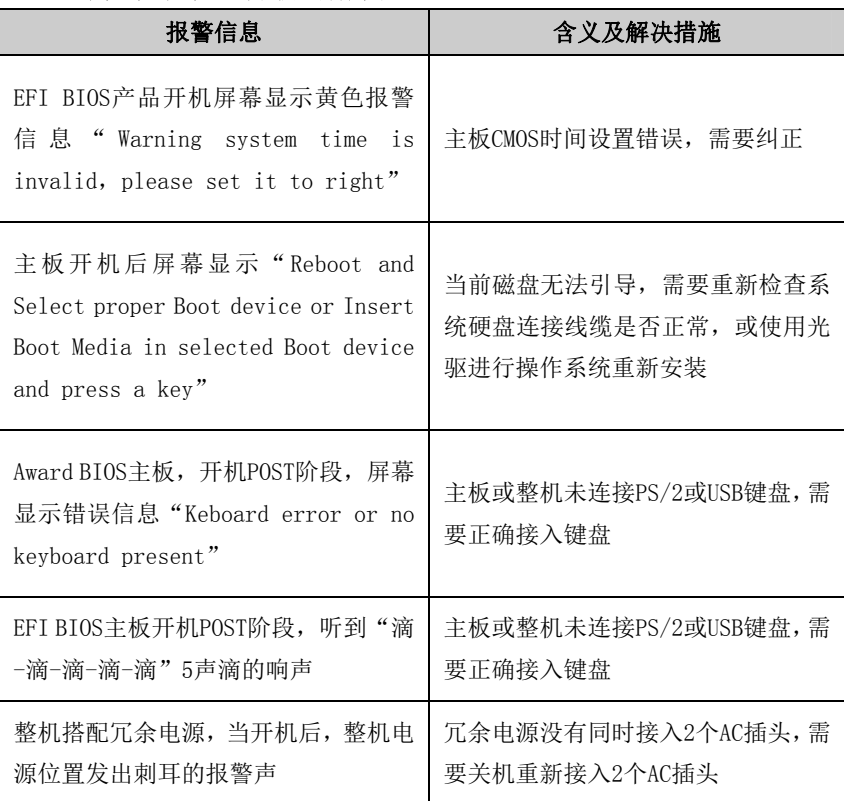

# <span id="page-48-2"></span>10.2 ESD 准则

ESD的定义

所有电子模块都配备了大规模集成化的 IC 或组件。 由于其自身设计原因,这 些电子元件对过电压极其敏感,因此对任何静电放电都极为敏感。

静电敏感组件/模块通常被称为 ESD设备。 这也是此类设备的国际通用缩略语。 可通过以下符号来识别 ESD 模块:

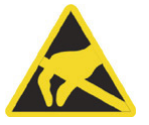

#### 小心

ESD 设备可被远低于人类能感知阈值的电压所损坏。 如果您接触设备的元件或 电气连接时未释放身体中存在的静电电荷,将产生静电电压。 静电放电电流可 能会导致模块出现潜在问题,损坏或许不会在当时表现得很严重,但运行中可能 导致故障。

#### 静电充电

未与周围电位相连的人体中会发生静电充电现象。

以下数据显示了人体与指定材料接触时可能产生的最大静电电压。 这些值符合 IEC 801-2规范。

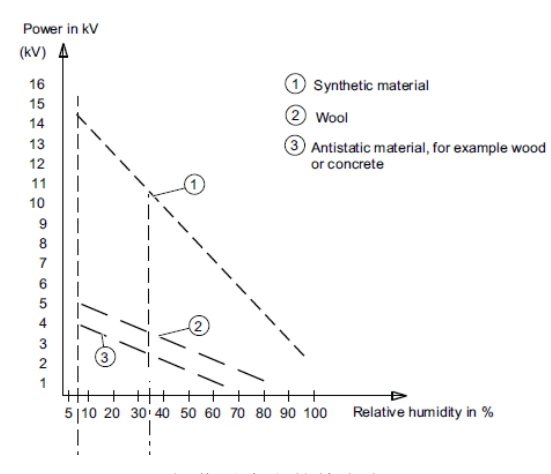

操作员身上的静电电压

防止静电放电的基本保护措施

确保良好的等电位连接:

拿握静电敏感设备时,确保您的身体、工作区域和包装均已接地。 这样做可防 止静电电荷。

避免直接接触:

通常只有在无法避免的情况下(例如在维修过程中)才接触静电敏感设备。 拿 握模块时不接触任何芯片引脚或 PCB 电路。 这样,释放的电能将不会影响敏感 设备。

处理模块之前,先释放身体中的电荷。 可通过接触接地的金属部件进行放电。 务 必使用接地的测量仪器。

 $FIS-2208FT$  · 41 ·

## <span id="page-50-0"></span>11.设备维护

## <span id="page-50-1"></span>11.1 卸下和安装硬件组件

## <span id="page-50-2"></span>11.1.1 执行维修

只能由经过授权的人员对设备进行维修。

# 警告

未经授权擅自打开或对设备维修不当可导致设备的严重损坏或危及用户安全。

每次打开设备前将设备与电源断开。

- 仅安装专为此设备设计的系统扩展设备。如果安装其它扩展设备,可能会 损坏该设备或违反关于射频抑制的安全要求和规章。请联系技术支持团队 或设备购买地,以了解可安全安装的系统扩展设备。
- 如果因安装或更换系统扩展设备而将设备损坏,担保将失效。

### 责任范围

对因使用第三方设备或组件而造成的功能损害,本公司不承担任何责任。

## <span id="page-50-3"></span>11.1.2 预防性维护

为了保持较高的系统可用性,我们建议对易磨损设备组件进行预防性更换。下表 给出了这种更换的时间间隔。

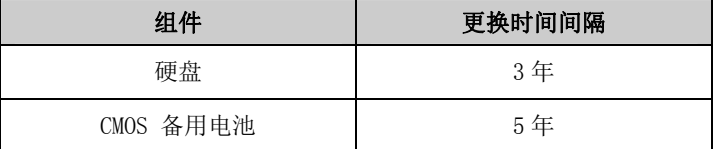

## <span id="page-50-4"></span>11.1.3 更换备用电池

更换电池前的注意事项

## ▲小心

存在损坏的风险!

始终使用同类型锂电池或者制造商推荐的锂电池进行更换

• 42 • EIS-2208FT

#### $\sim$ 处理

▲小心

废弃电池必须按照当地法规来处理。

# 准备工作

说明

1. 记下BIOS Setup 的当前设置或将设置保存为 BIOS Setup "退出" Exit) 菜单 中的用户配置文件。

2.在 BIOS 说明中提供了一个列表,可在其中记下这些信息。

3.将设备与电源断开

### 更换电池

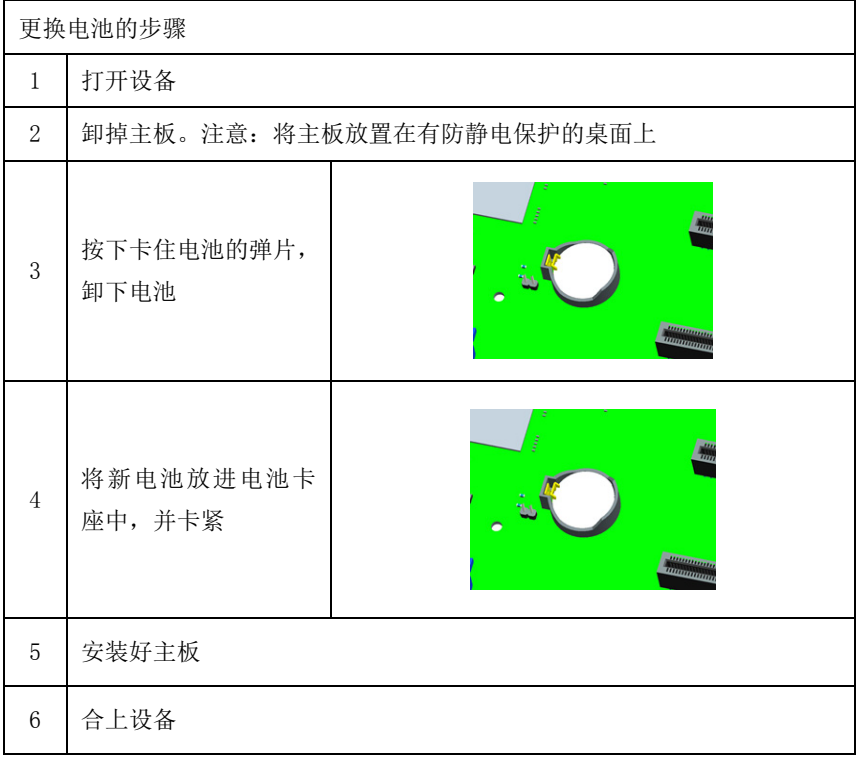

 $EIS-2208FT$  · 43 ·

# <span id="page-52-0"></span>11.1.4 更换系统风扇

<u> Andrew Mars</u>

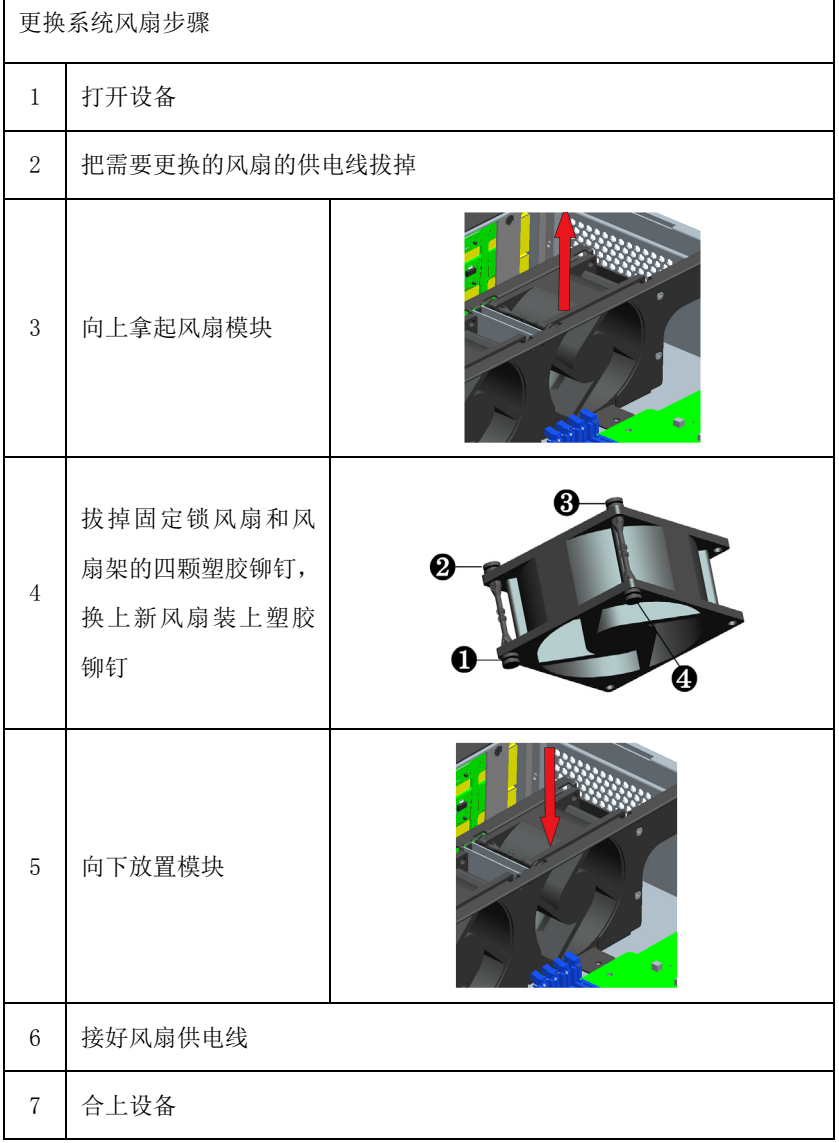

 $\sim$ 

# <span id="page-53-0"></span>11.1.5 更换CPU散热器

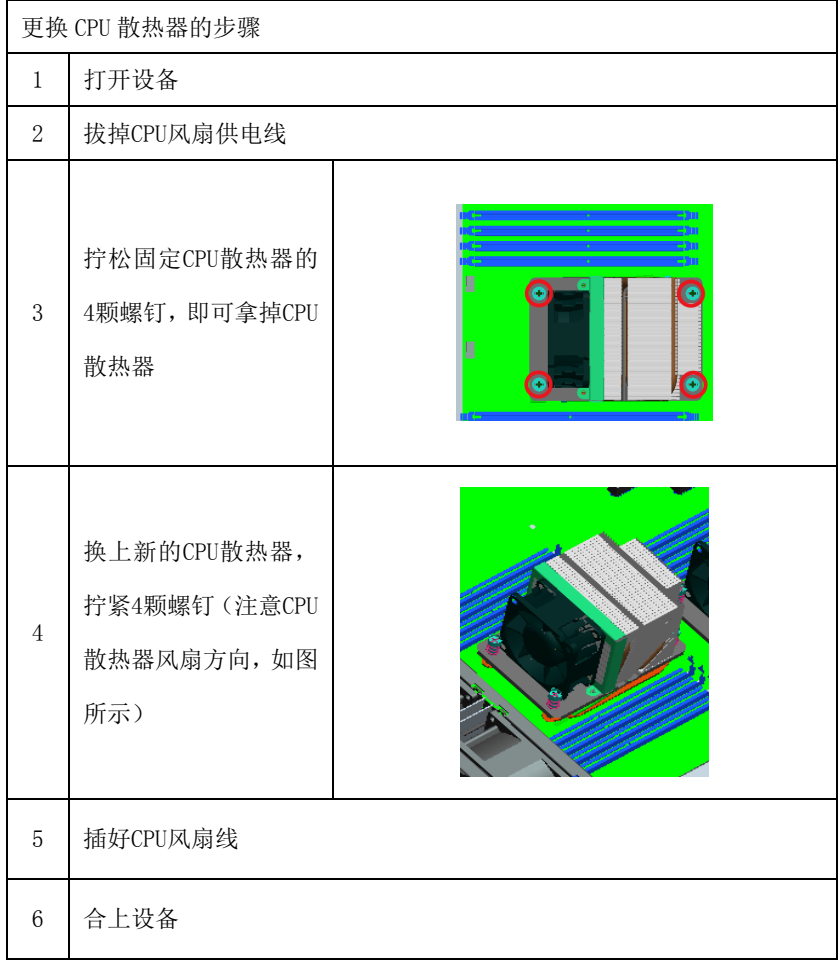

## 重新组态 BIOS Setup

如果更换电池的时间超过 30 秒,设备的组态数据将丢失。 这种情况下需 要重新组态BIOS Setup。

## <span id="page-54-0"></span>11.2 驱动程序安装说明

**Contract Contract Contract** 

本产品的驱动程序安装及主板详细信息请参考整机配套光盘,在此不做介 绍。组 RAID 方法参见驱动光盘中的 Install RAID Method。